# FastLabel 操作手册

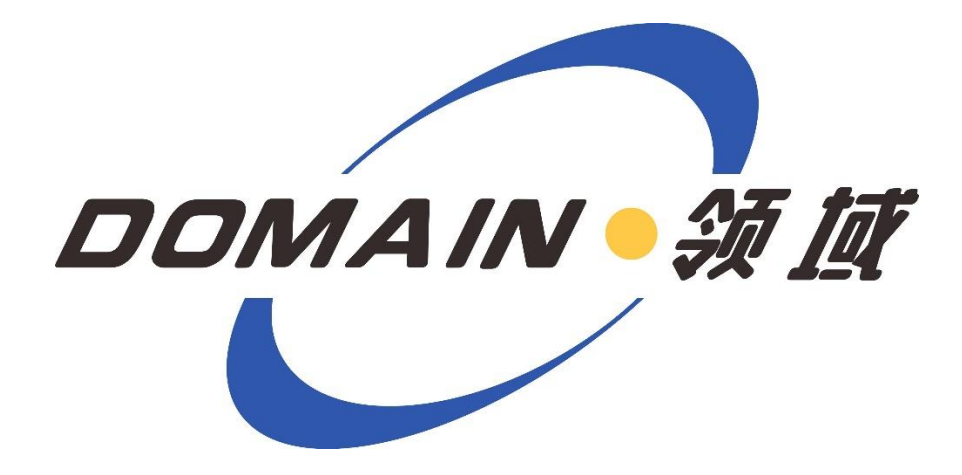

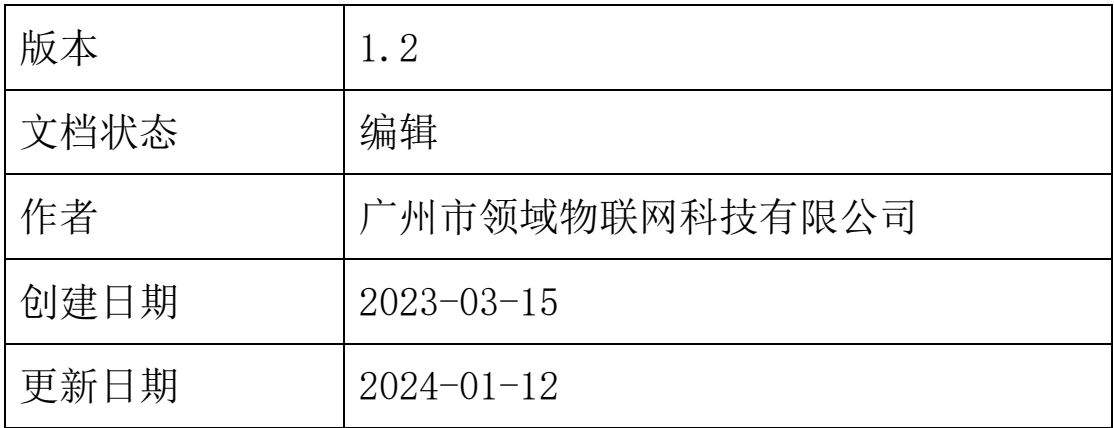

注意:本文档中包含的信息属于且仅属于广州市领域物联网科技有限公司所有。在任 何情况下,没有以上机构许可,不得进行印刷、复制。

> 广州市领域物联网科技有限公司 www.domaingz.com

目录

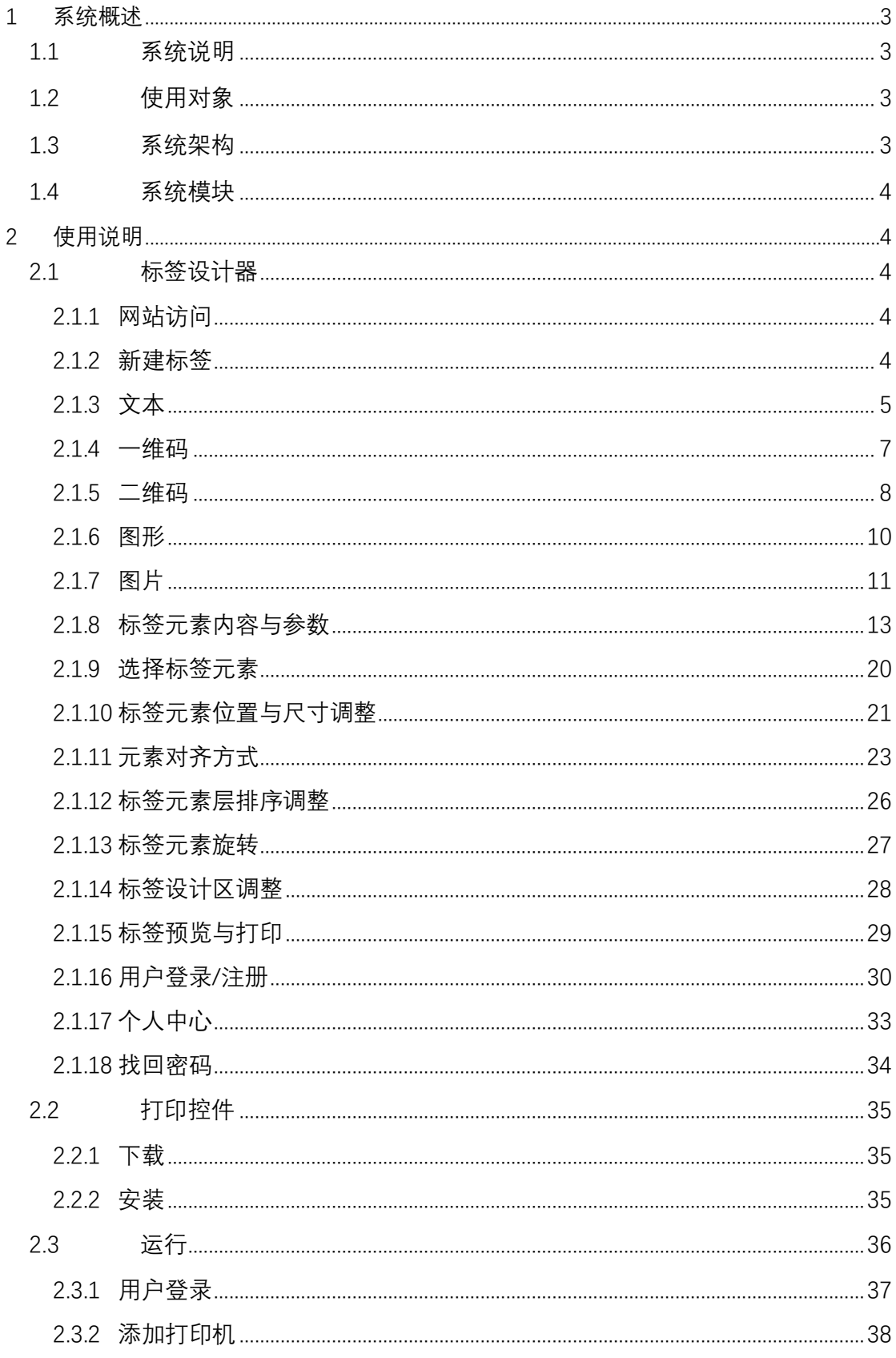

T.

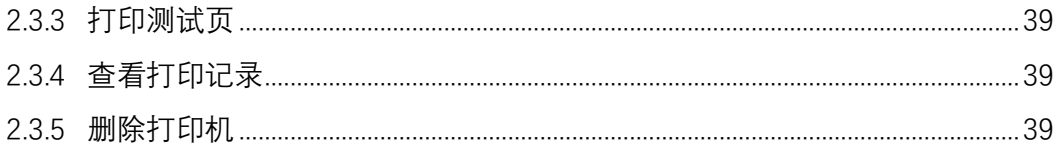

# <span id="page-2-0"></span>**1 系统概述**

#### <span id="page-2-1"></span>**1.1 系统说明**

FastLabel 是为桌面用户、企业用户及移动终端用户提供专业条码标签 设计及打印解决方案的软件。快速创建和打印标准或定制的标签,标签 打印流程自动化,消除人为差错,确保标签和品牌的始终一致。

#### <span id="page-2-2"></span>**1.2 使用对象**

本文档的使用对象主要为桌面用户、企业用户及移动终端用户。

### <span id="page-2-3"></span>**1.3 系统架构**

本系统打印控件使用 C/S 架构, 主要开发语言为.NET6, 标签设计器使 用 B/S 架构,主要开发语言为 HTML、CSS、JavaScript,数据库采用 MySQL,系统接口采用 HTTP 协议。

### <span id="page-3-0"></span>**1.4 系统模块**

标签设计器模块用于条码标签的设计与打印生成打印任务。可通过下 方链接进行访问: [http://designer.bartender.ink](http://designer.bartender.ink/) 打印控件模块用于添加打印机信息和接收设计器的打印任务并进行自 动打印。

# <span id="page-3-1"></span>**2 使用说明**

- <span id="page-3-3"></span><span id="page-3-2"></span>**2.1 标签设计器**
	- **2.1.1 网站访问**

网站地址:[http://designer.bartender.ink](http://designer.bartender.ink/)

#### <span id="page-3-4"></span>**2.1.2 新建标签**

点击工具栏上的"新建"或 "文件"里的"新建"按钮开始创建新标签, 并设置标签的尺寸及其他参数

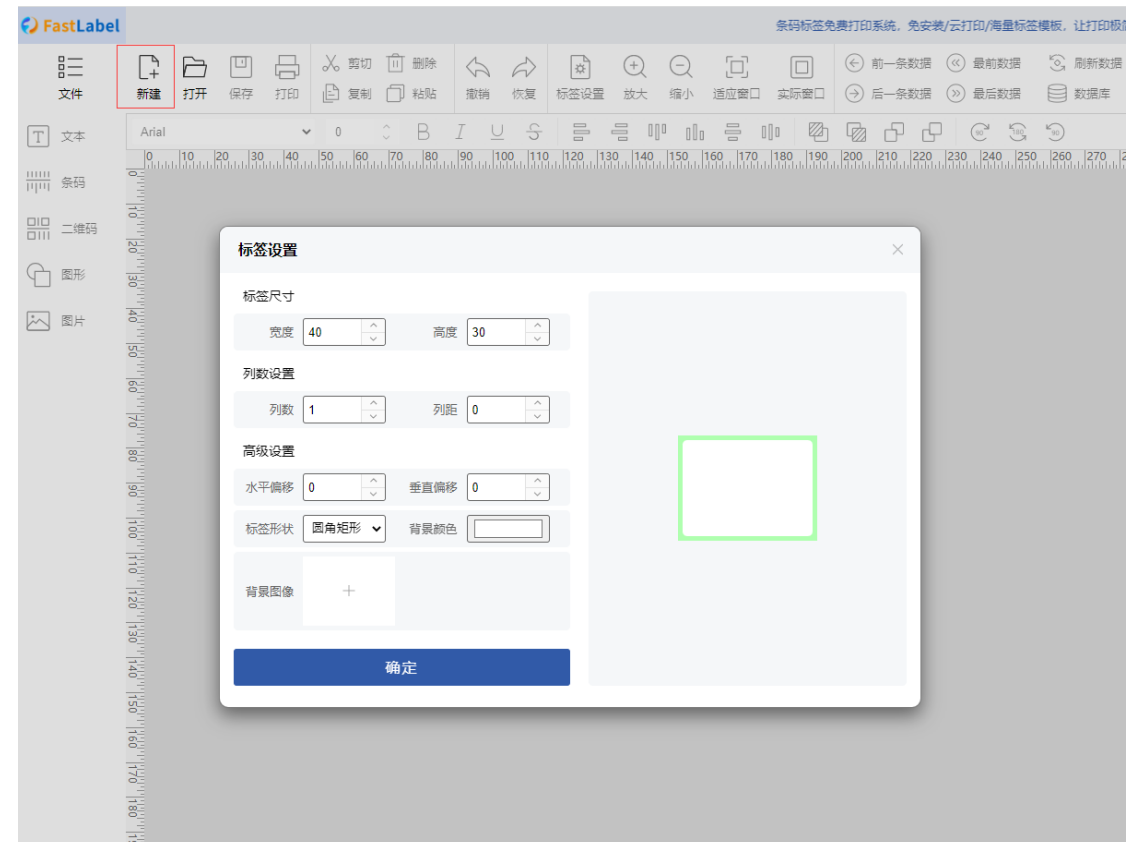

## <span id="page-4-0"></span>**2.1.3 文本**

文本元素与属性参数,点击左侧工具栏的"文本"按钮即可添加文本 元素,界面右侧为文本元素属性面板,可以设置文本元素的相关参 数

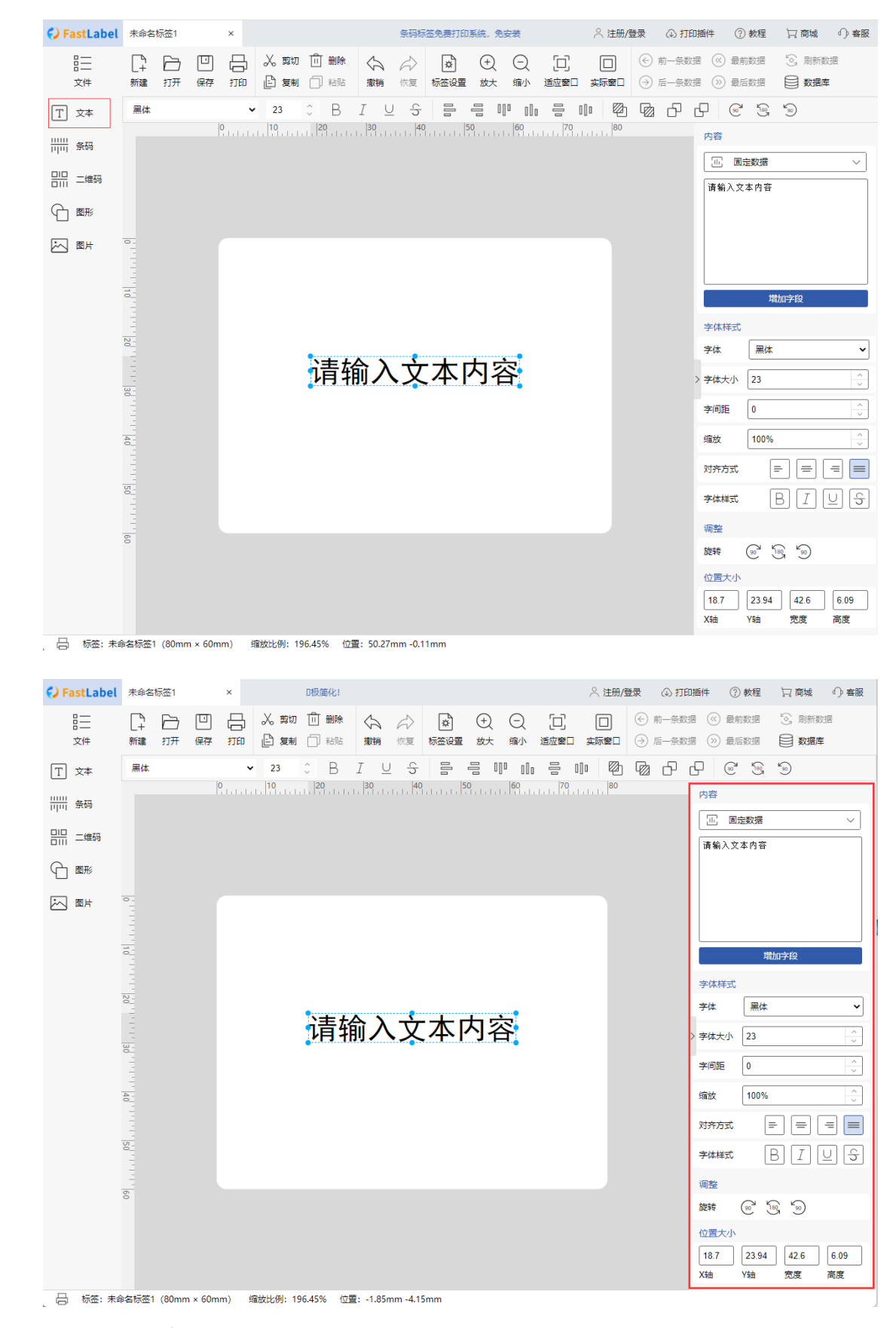

a) 条码元素与属性参数

鼠标悬停在侧工具栏的"条码"按钮并选择所需插入的条码类型即可添加相应的 条码元素

#### <span id="page-6-0"></span>**2.1.4 一维码**

鼠标悬停在侧工具栏的"条码"按钮并选择所需插入的条码类型即可添加相应的 条码元素,界面右侧为条码元素属性面板,可以设置条码元素的相关参数

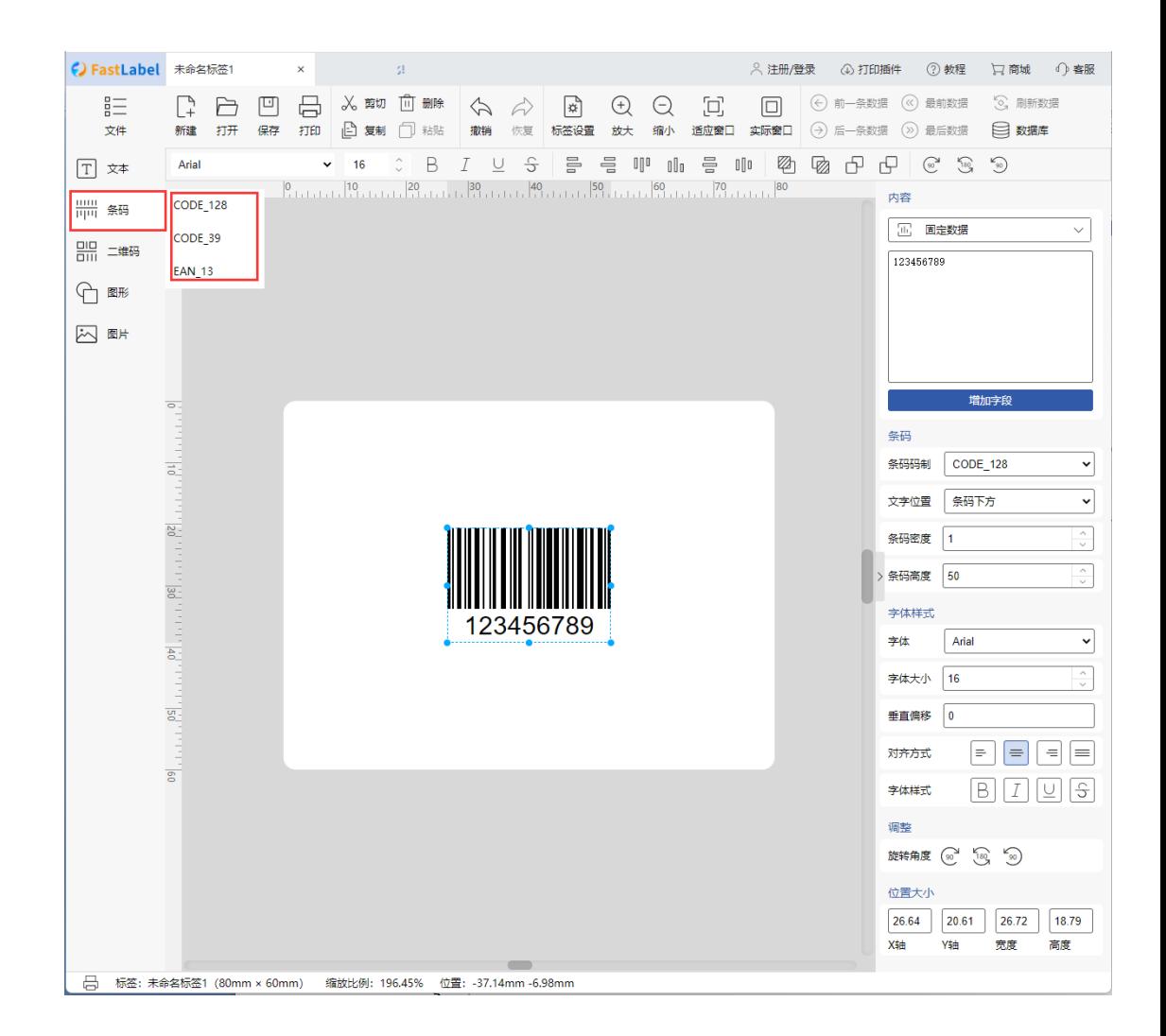

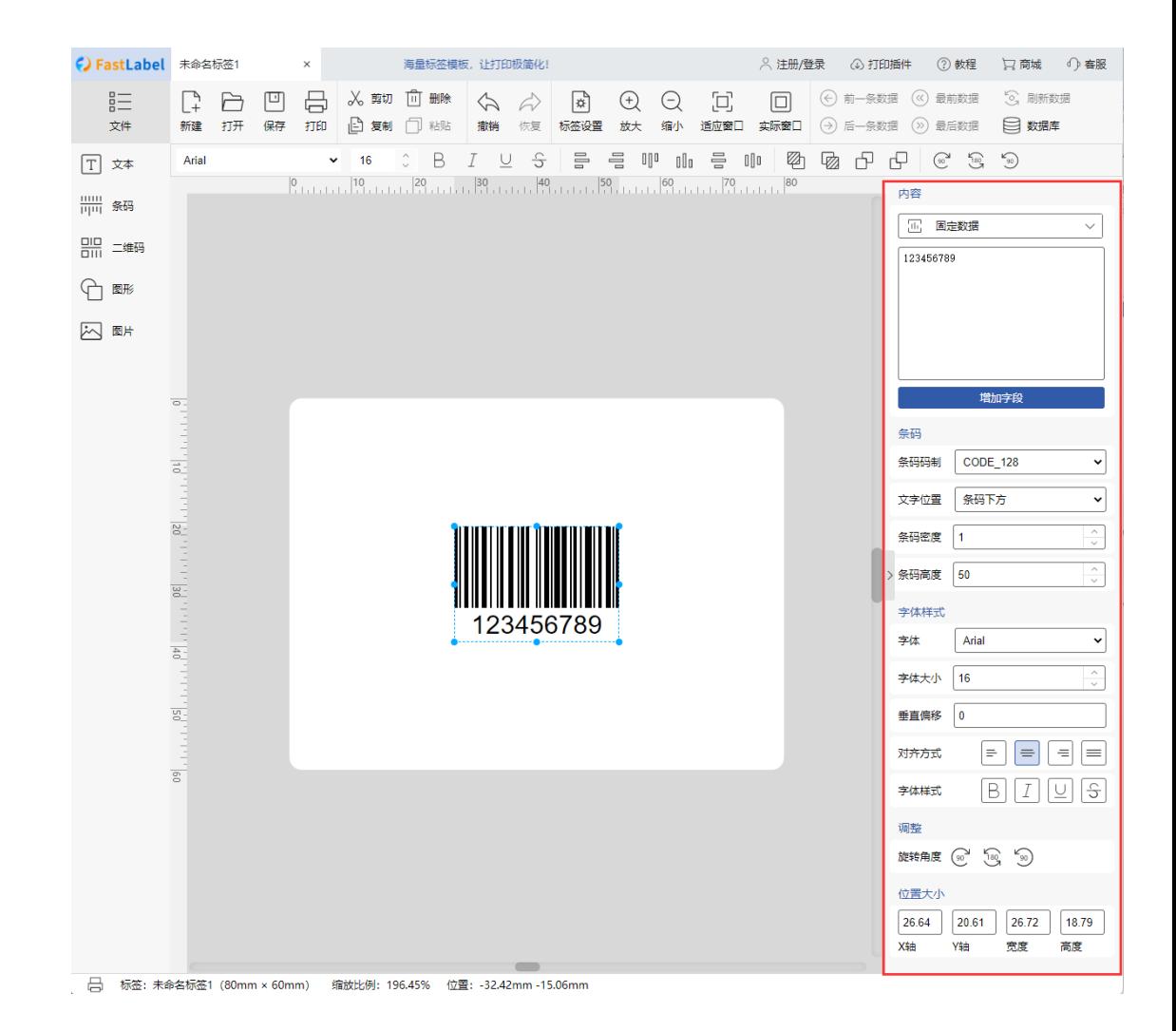

#### <span id="page-7-0"></span>**2.1.5 二维码**

鼠标悬停在侧工具栏的"二维码"按钮并选择所需插入的二维码类型即可添加相 应的二维码元素,界面右侧为二维码元素属性面板,可以设置二维码元素的相 关参数

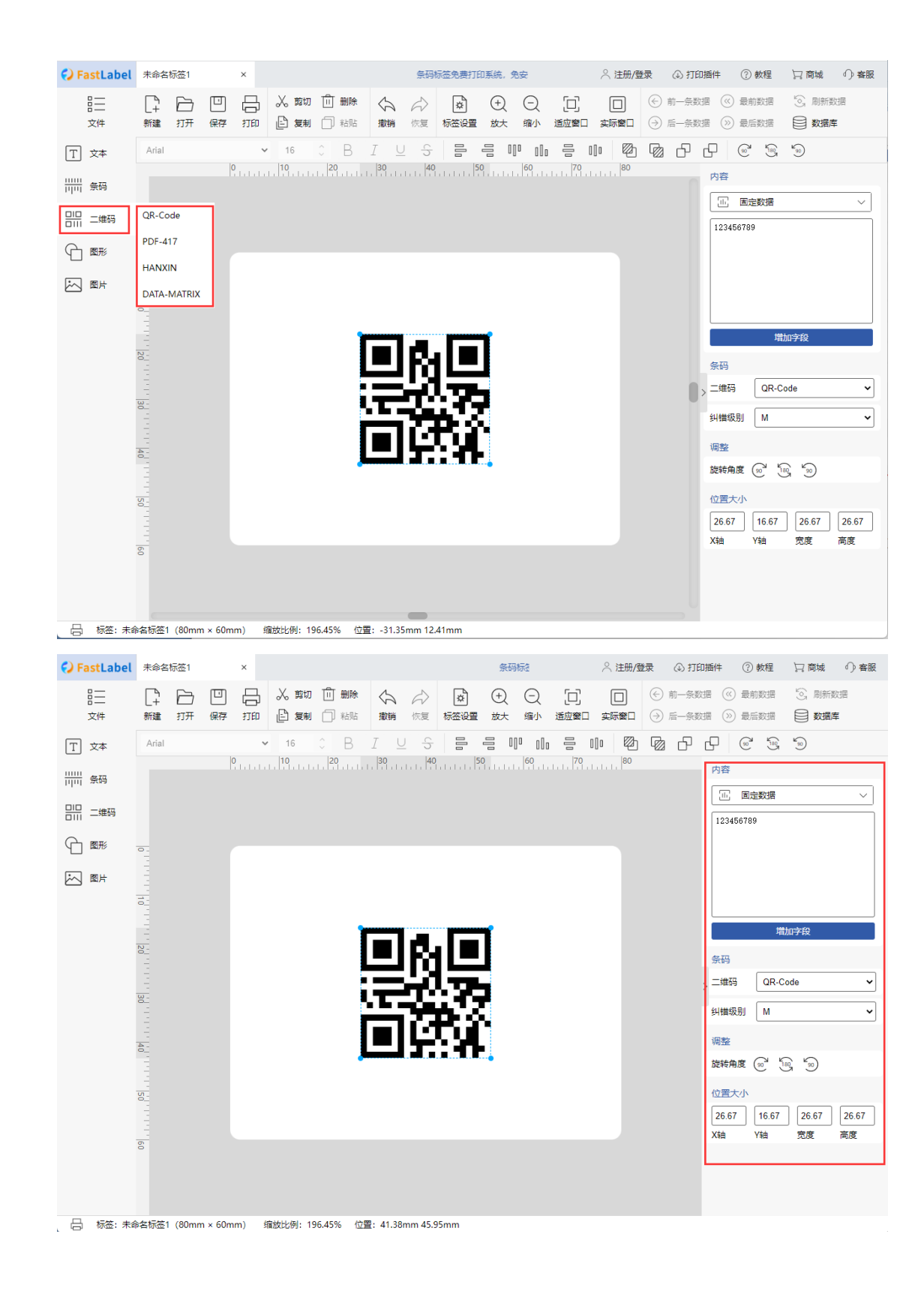

#### <span id="page-9-0"></span>**2.1.6 图形**

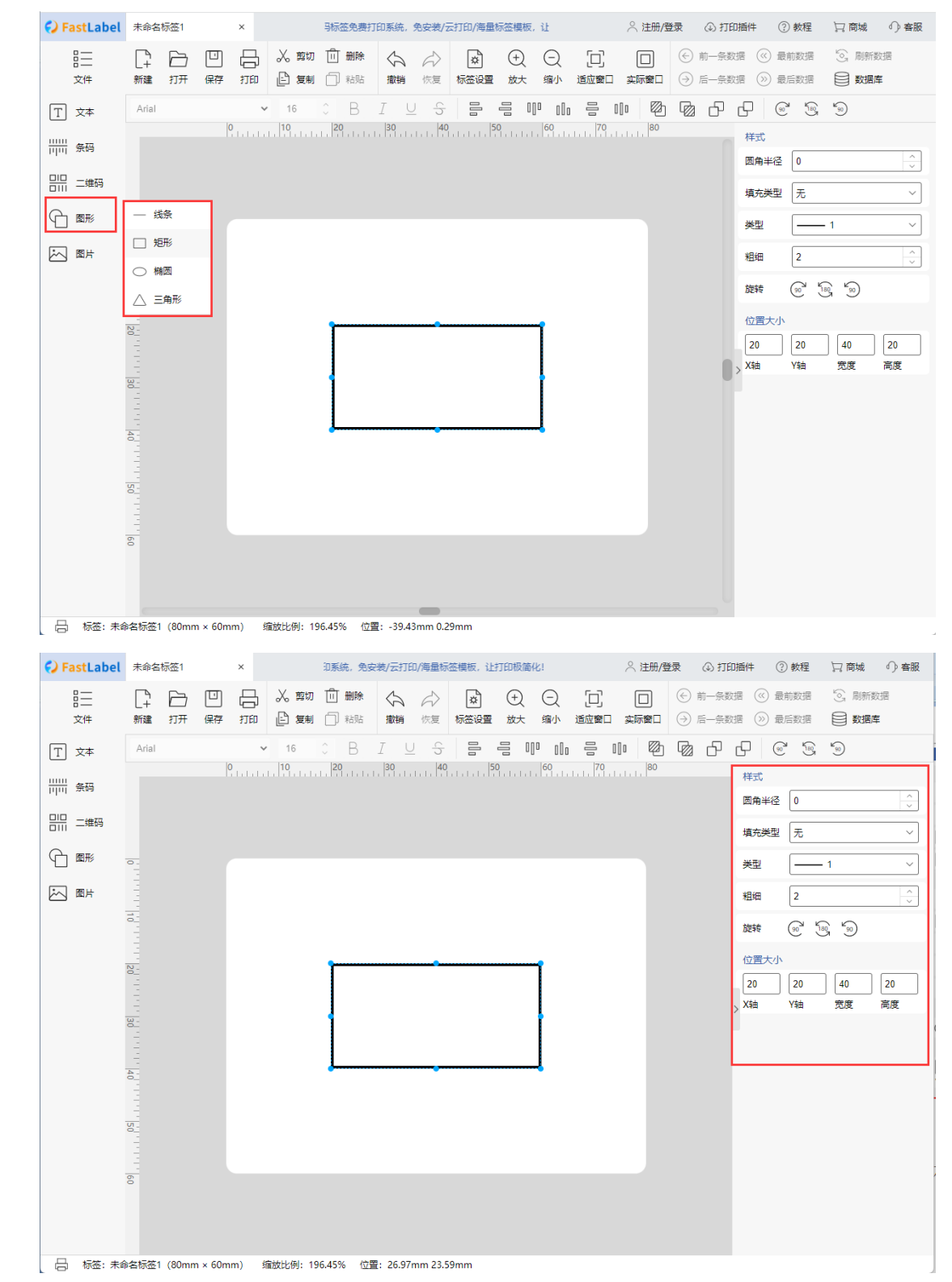

鼠标悬停在侧工具栏的"图形"按钮并选择所需插入的图形类型即可添加相应的 图形元素,界面右侧为图形元素属性面板,可以设置图形元素的相关参数

广州市领域物联网科技有限公司 **10**

#### <span id="page-10-0"></span>**2.1.7 图片**

点击左侧工具栏的"图片"按钮会弹出图片管理窗口,可上传、删除 图片;上传图片后,点击需要插入的图片即可,单张图片不能大于 2M,图片总容量不能大于 50M。

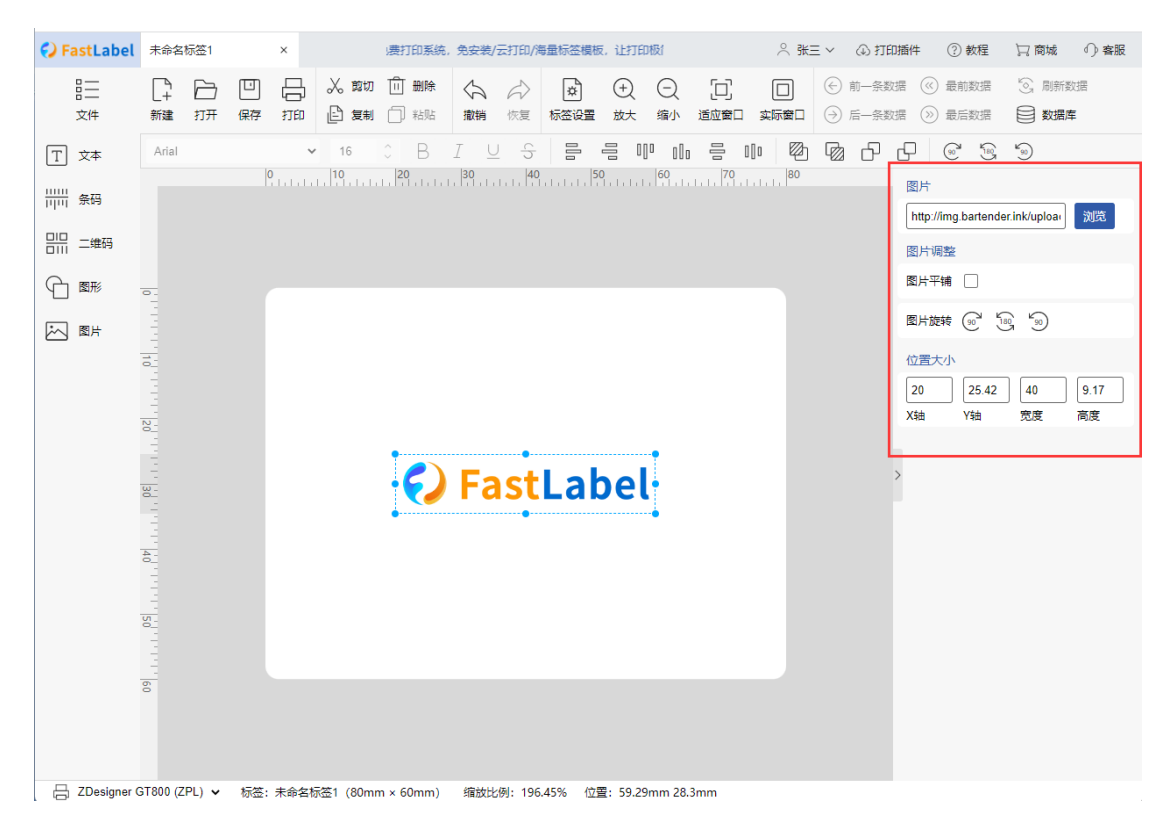

点击上传图片

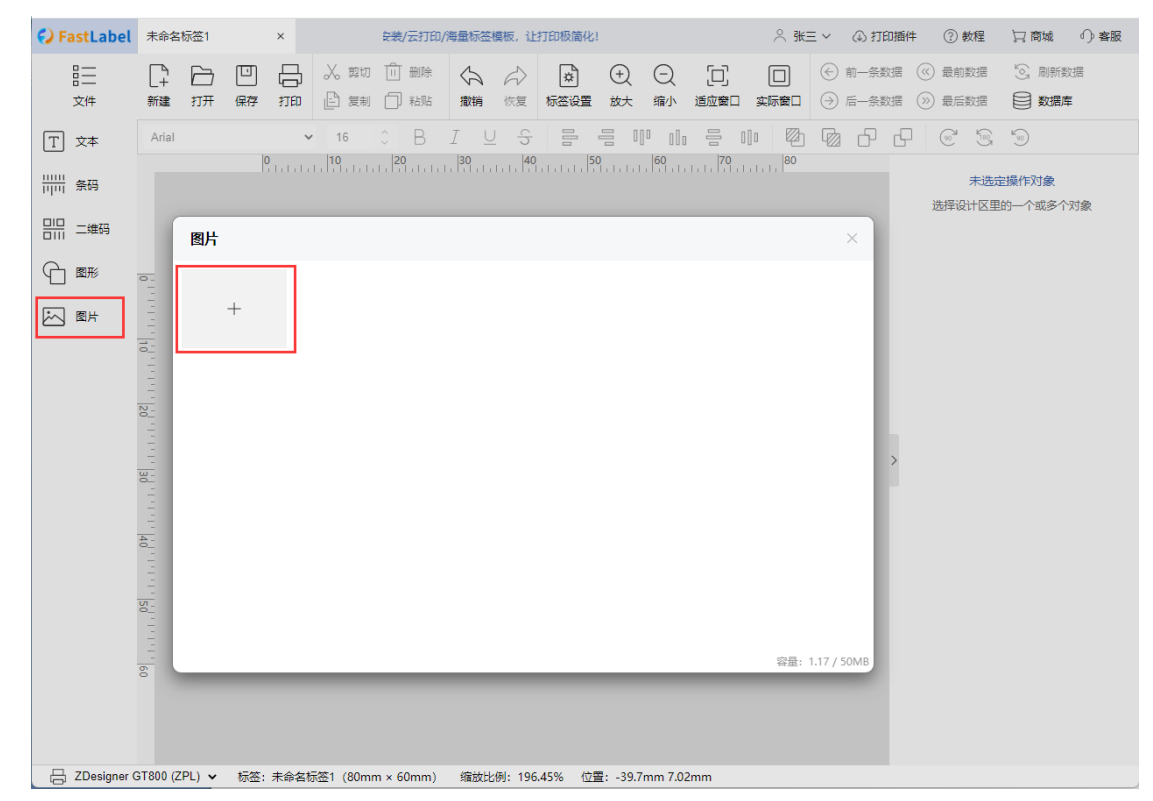

每张图片右上角"X"号为删除图片按钮;可选择某图片将其插入到标签 界面右侧为图片元素属性面板,可以设置图片元素的相关参数或通过"浏览"按 钮重新选择插入的图片

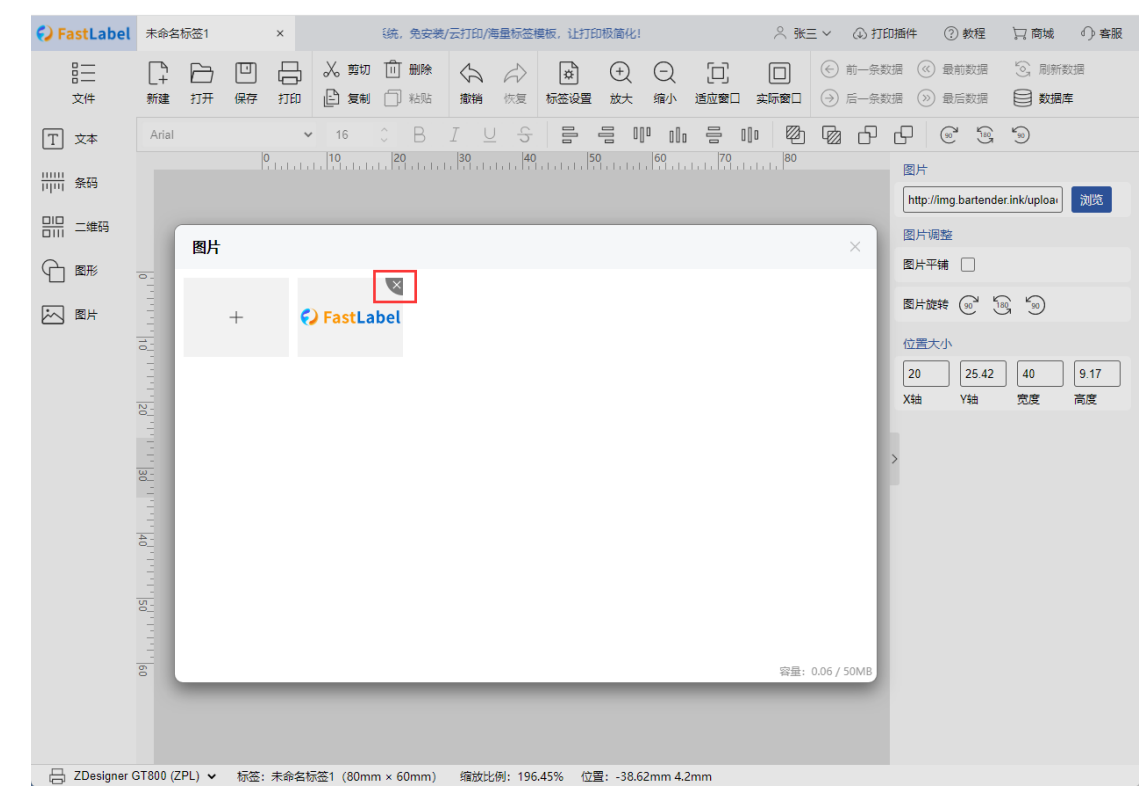

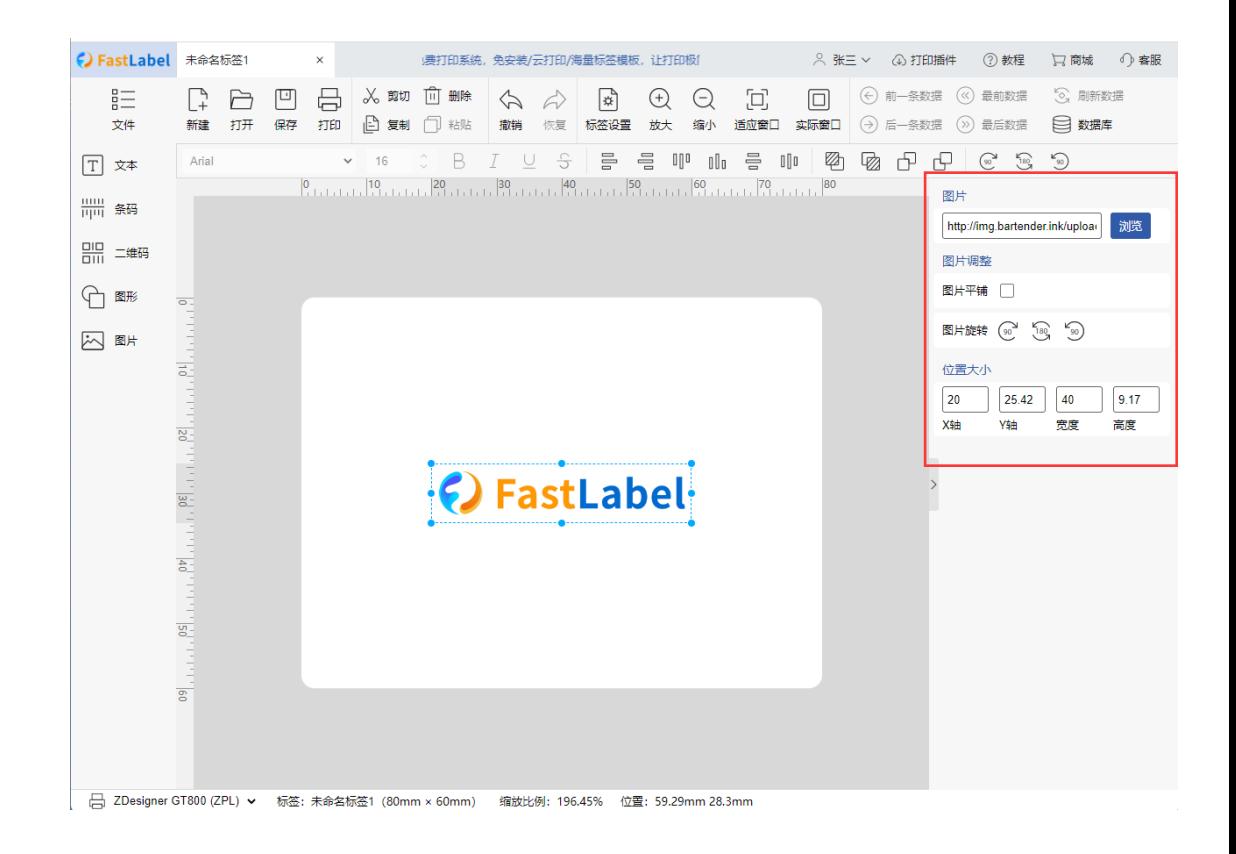

### <span id="page-12-0"></span>**2.1.8 标签元素内容与参数**

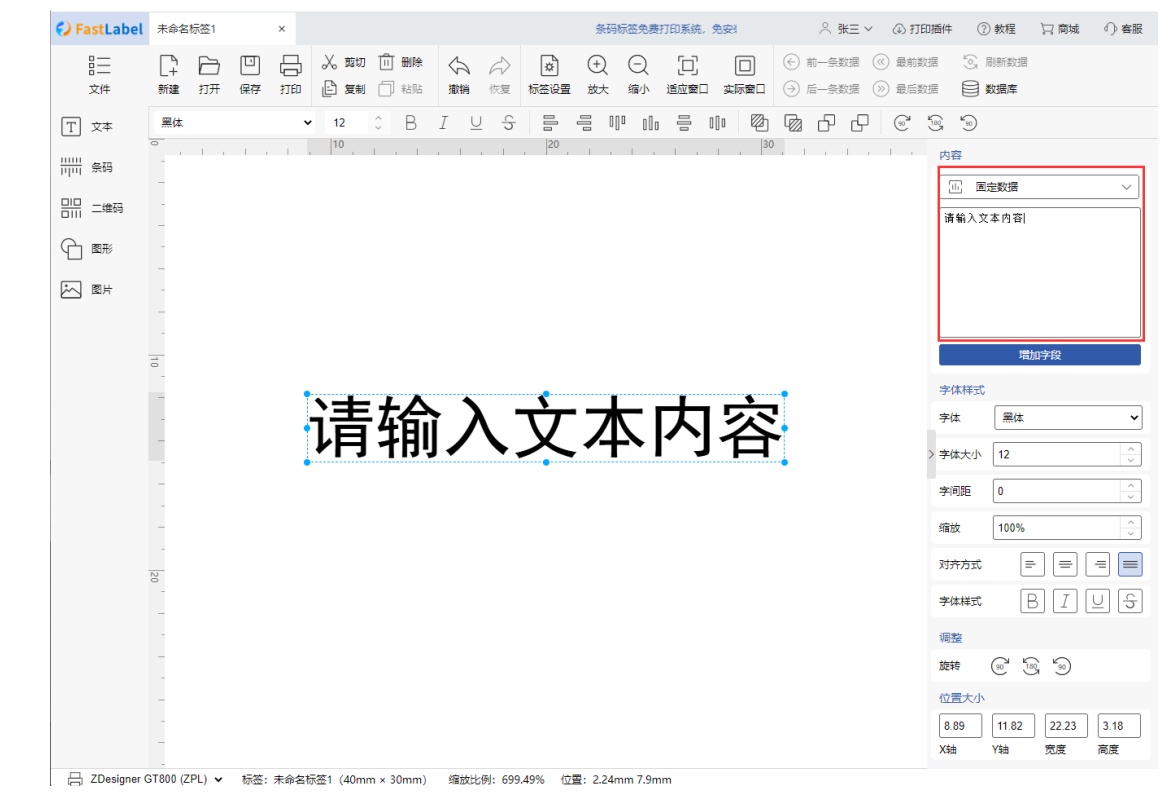

#### 固定数据:文本输入框中输入即为固定数据

数据库:数据库上传/连接数据库,左侧选择上传的数据库类型,点击"浏览" 选择数据库文件,点击"确定"即可上传数据库文件,每张标签仅可上传绑定 一份数据库。

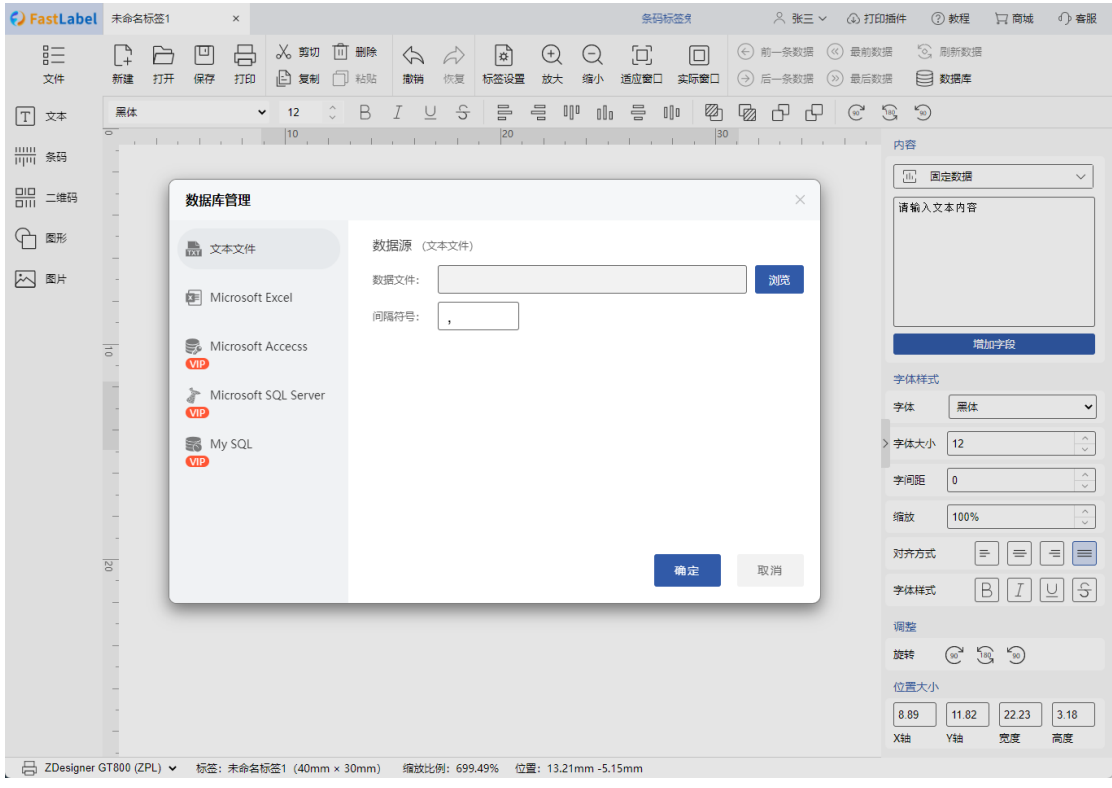

数据库管理,点击"确定"即可完成数据库上传;点击"-"按钮删除当前数据 库

| () FastLabel 未命名标签1                                                                        |                                |                 |         | $\times$ |             |                               | T印/海量标签模板,让打印极简化! |                         |                         |                   |                |                               |                 |                |                    |                     | △ 张三 ∨ 43 打印插件     |                              |                   | ② 教程 【 】 商城   | ① 客服                      |
|--------------------------------------------------------------------------------------------|--------------------------------|-----------------|---------|----------|-------------|-------------------------------|-------------------|-------------------------|-------------------------|-------------------|----------------|-------------------------------|-----------------|----------------|--------------------|---------------------|--------------------|------------------------------|-------------------|---------------|---------------------------|
| 芒<br>文件                                                                                    | ڑ<br>新建                        | $\mapsto$<br>打开 | 凹<br>保存 | 号<br>打印  |             | <b>※ 剪切 回 删除</b><br>□ 复制 □ 粘贴 |                   | $\Leftrightarrow$<br>撤销 | $\leftrightarrow$<br>恢复 | $ \n\pi $<br>标签设置 | $\bigoplus$    | $\odot$<br>放大 缩小              | C)<br>适应窗口 实际窗口 | $\boxed{\Box}$ | (→) 后一条数据 (>) 最后数据 |                     | (←) 前一条数据 («) 最前数据 |                              | [O] 刷新数据<br>□ 数据库 |               |                           |
| 日 文本                                                                                       | 黑体<br>$\overline{\phantom{0}}$ |                 |         |          | $\times$ 12 | $\hat{z}$                     | B                 |                         | $I \subseteq S$         |                   | 름 름            | $\mathbb{H}^0$ $\mathbb{H}^0$ | 를 매             | $\mathbb{Z}$   | Ø                  | 日日                  | $\omega$ 100       | $\mathcal{F}_{\mathfrak{W}}$ |                   |               |                           |
| 条码                                                                                         | 内容<br>1 固定数据<br>$\checkmark$   |                 |         |          |             |                               |                   |                         |                         |                   |                |                               |                 |                |                    |                     |                    |                              |                   |               |                           |
|                                                                                            |                                |                 | 数据库管理   |          |             |                               |                   |                         |                         |                   |                |                               |                 |                |                    | $\times$<br>请输入文本内容 |                    |                              |                   |               |                           |
| ᠲ<br>图形                                                                                    |                                |                 | ■ 数据库   |          |             |                               |                   | 选择表名                    |                         |                   | 数字<br>日期<br>文本 |                               |                 |                |                    |                     |                    |                              |                   |               |                           |
| 闪                                                                                          |                                |                 |         |          |             |                               |                   | Sheet<br>$\check{~}$    |                         |                   | 文本1            | 101                           | 2023-01-01      |                |                    |                     |                    |                              |                   |               |                           |
| 图片                                                                                         |                                |                 |         |          |             |                               |                   | 选择显示字段                  |                         |                   | 文本2            | 102                           | 2023-01-02      |                |                    |                     |                    |                              |                   |               |                           |
|                                                                                            |                                |                 |         |          |             |                               |                   | ■ 全选                    |                         |                   | 文本3            | 103                           | 2023-01-03      |                |                    |                     |                    |                              |                   |               |                           |
|                                                                                            | $\frac{1}{2}$                  |                 |         |          |             |                               | √ 文本              |                         |                         |                   | 文本4            | 104                           | 2023-01-04      |                |                    |                     |                    |                              |                   | 增加字段          |                           |
|                                                                                            |                                |                 |         |          |             |                               | √ 数字<br>√ 日期      |                         |                         | 文本5               | 105            | 2023-01-05                    |                 |                |                    |                     | 字体样式               |                              |                   |               |                           |
|                                                                                            |                                |                 |         |          |             |                               |                   |                         |                         | 文本6               | 106            | 2023-01-06                    |                 |                |                    |                     | 字体                 | 黑体                           |                   | $\check{ }$   |                           |
|                                                                                            |                                |                 |         |          |             |                               |                   |                         |                         |                   | 文本7            | 107                           | 2023-01-07      |                |                    |                     |                    | 字体大小                         | $12\,$            |               | $\frac{\gamma}{\sqrt{2}}$ |
|                                                                                            |                                |                 |         |          |             |                               |                   |                         |                         |                   | 文本8            | 108                           | 2023-01-08      |                |                    |                     |                    | 字间距                          | $\mathbf{0}$      |               | $\hat{\cdot}$             |
|                                                                                            |                                |                 |         |          |             |                               |                   |                         |                         |                   | 文本9            | 109                           | 2023-01-09      |                |                    |                     |                    | 缩放                           | 100%              |               | $\hat{\cdot}$             |
|                                                                                            |                                |                 |         |          |             |                               |                   |                         |                         |                   |                |                               |                 |                |                    |                     |                    |                              |                   |               |                           |
|                                                                                            | $\overline{\sim}$              |                 |         |          |             |                               |                   |                         |                         |                   |                |                               |                 | 确定             | 取消                 |                     |                    | 对齐方式                         | $\equiv$          | $\equiv$      | ⊫<br>$\equiv$             |
|                                                                                            |                                |                 |         |          |             |                               |                   |                         |                         |                   |                |                               |                 |                |                    |                     |                    | 字体样式                         | B                 | $\mathcal{I}$ | l S<br>$u$                |
|                                                                                            |                                |                 |         |          |             |                               |                   |                         |                         |                   |                |                               |                 |                |                    |                     |                    | 调整                           |                   |               |                           |
|                                                                                            |                                |                 |         |          |             |                               |                   |                         |                         |                   |                |                               |                 |                |                    |                     |                    | 旋转                           | $(90 - 50)$       |               |                           |
|                                                                                            |                                |                 |         |          |             |                               |                   |                         |                         |                   |                |                               |                 |                |                    |                     |                    | 位置大小                         |                   |               |                           |
|                                                                                            |                                |                 |         |          |             |                               |                   |                         |                         |                   |                |                               |                 |                |                    |                     |                    | 8.89                         | 11.82             | 22.23         | 3.18                      |
|                                                                                            |                                |                 |         |          |             |                               |                   |                         |                         |                   |                |                               |                 |                |                    |                     |                    | X轴                           | Y轴                | 宽度            | 高度                        |
| ├― ZDesigner GT800 (ZPL) >   标签: 未命名标签1 (40mm × 30mm)   缩放比例: 699.49%  位置: 13.21mm -5.15mm |                                |                 |         |          |             |                               |                   |                         |                         |                   |                |                               |                 |                |                    |                     |                    |                              |                   |               |                           |

广州市领域物联网科技有限公司 **14**

#### 1、 绑定数据库字段

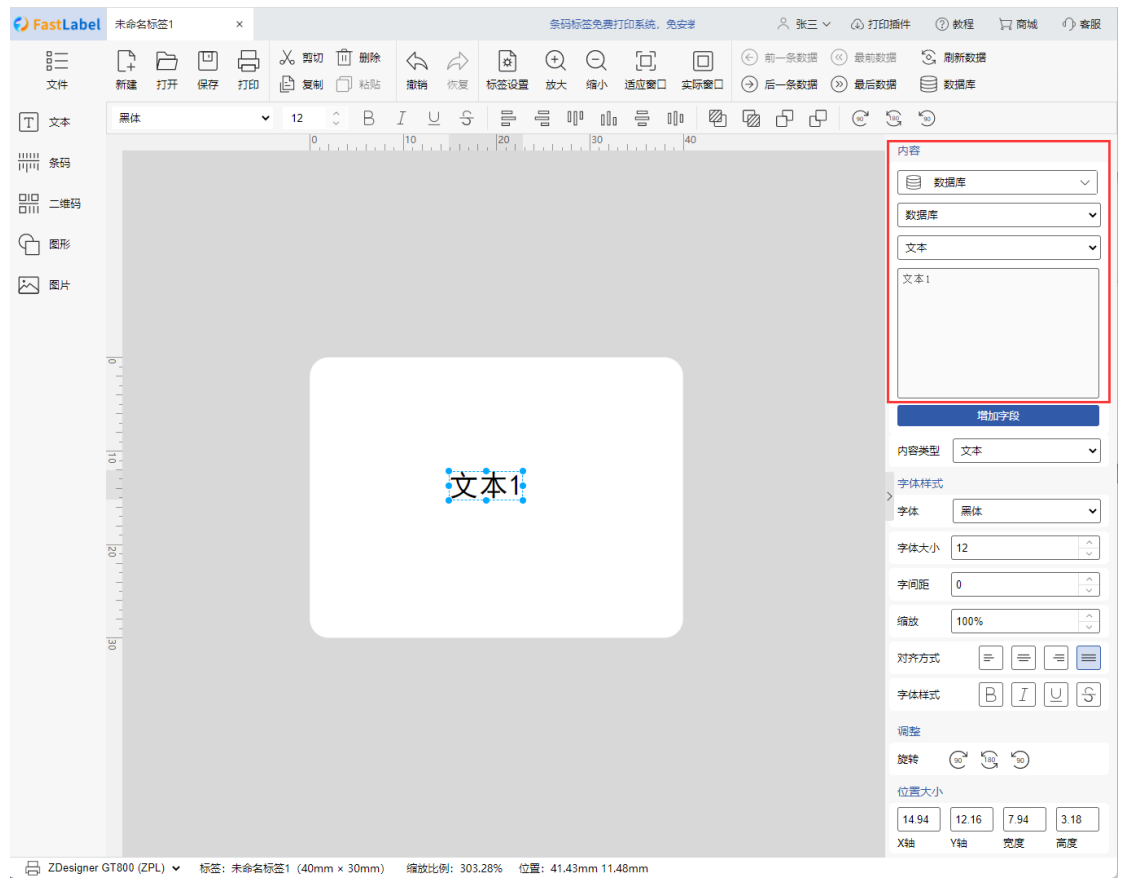

序列号:点击"高级设置"可以设置更多序列号设置

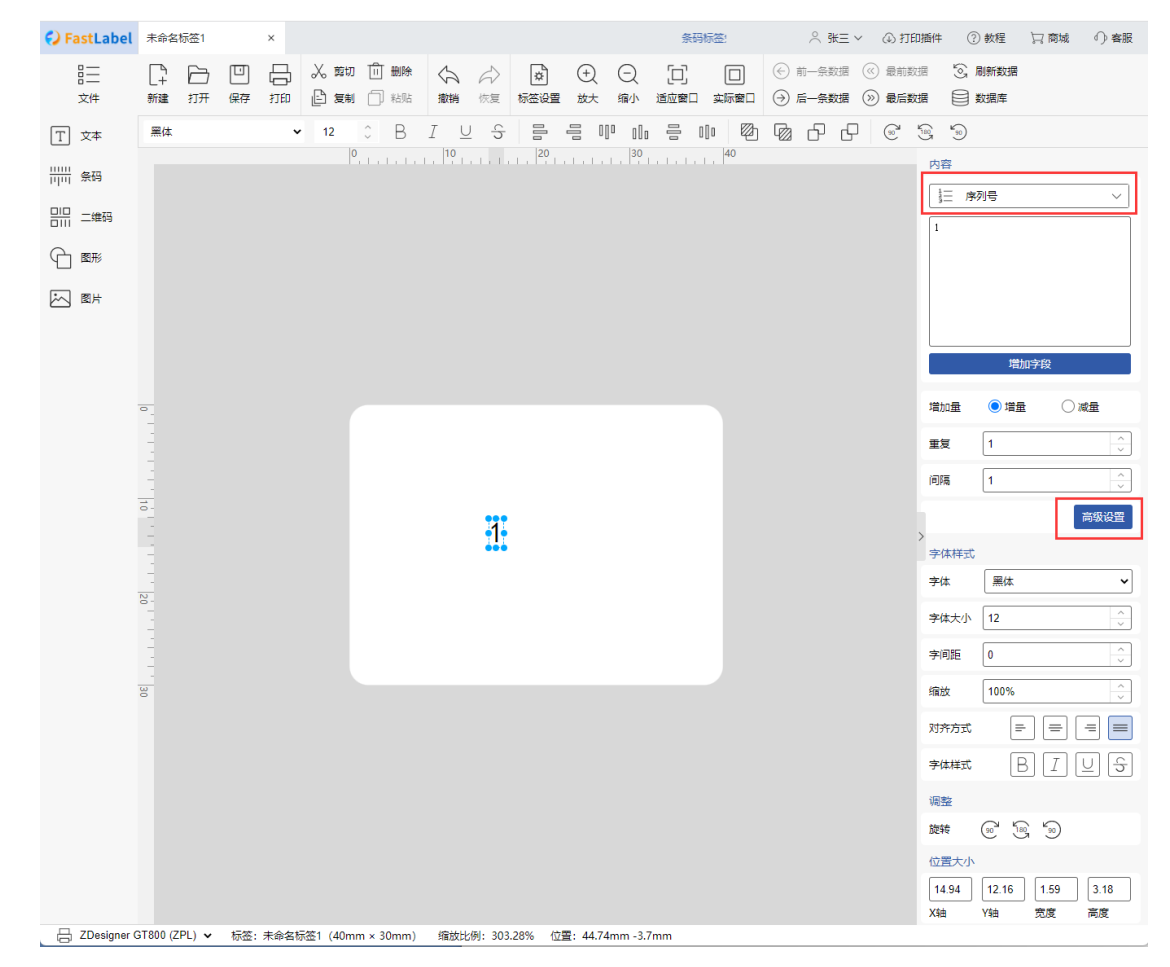

序列号高级设置窗口

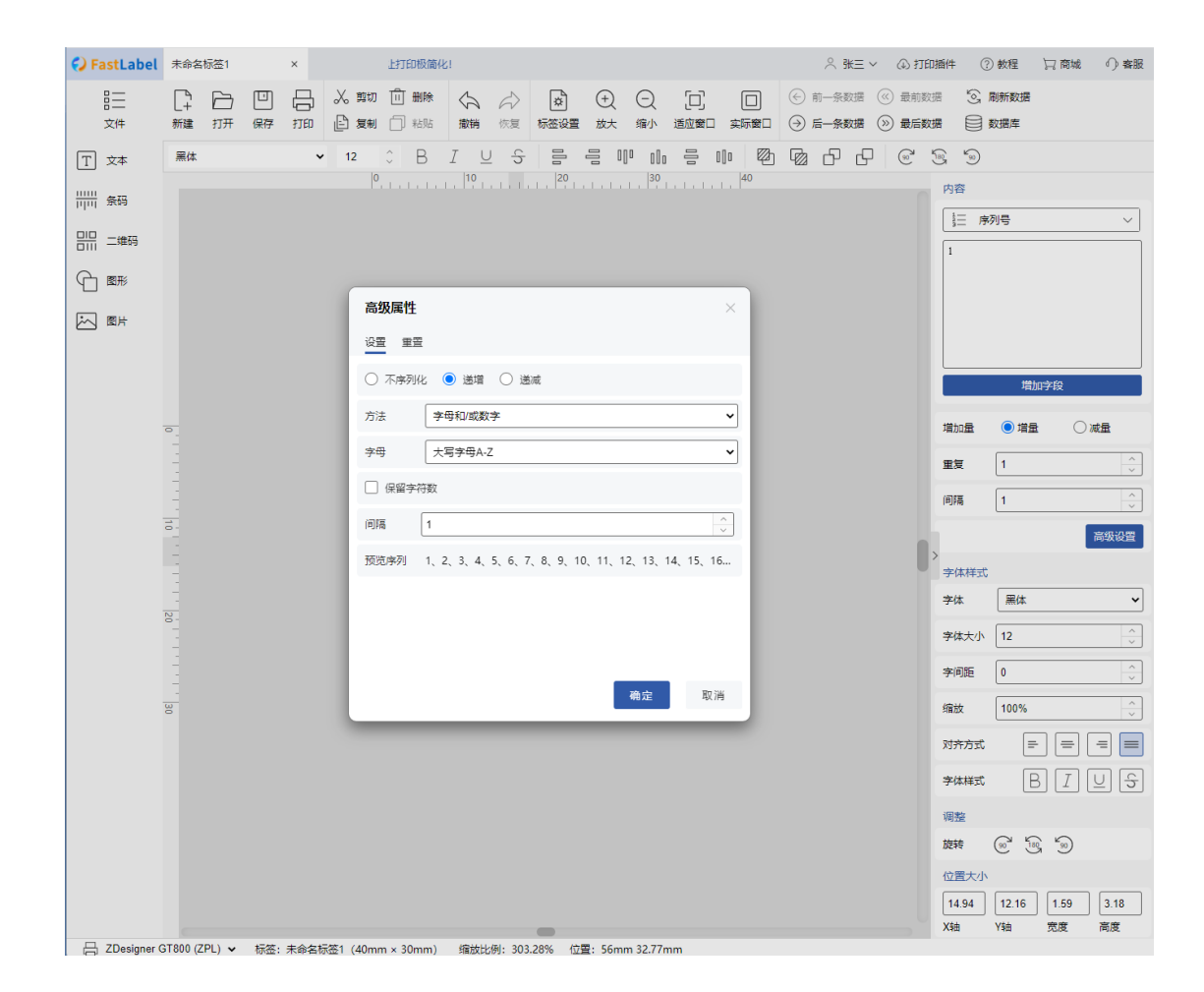

日期

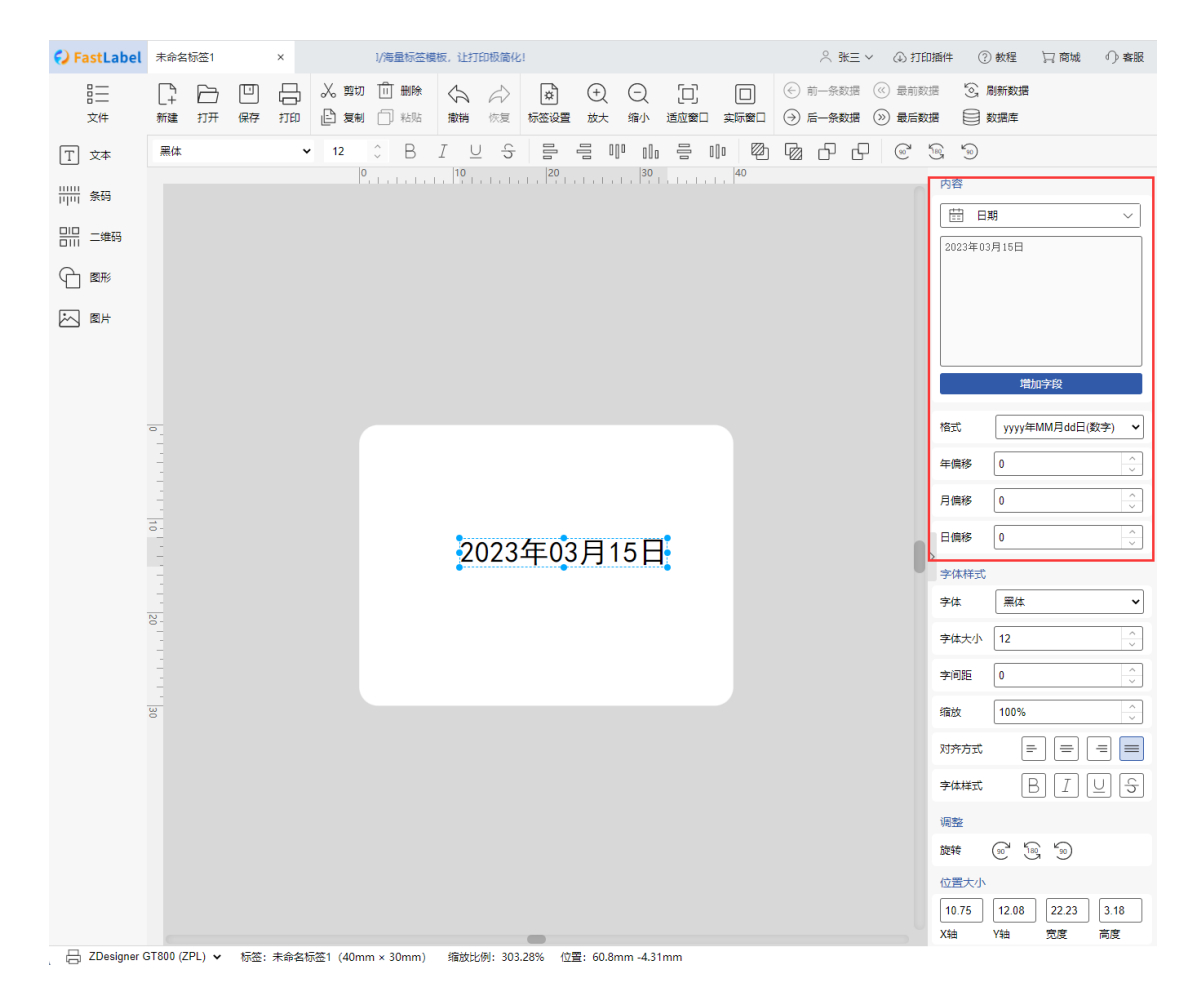

时间

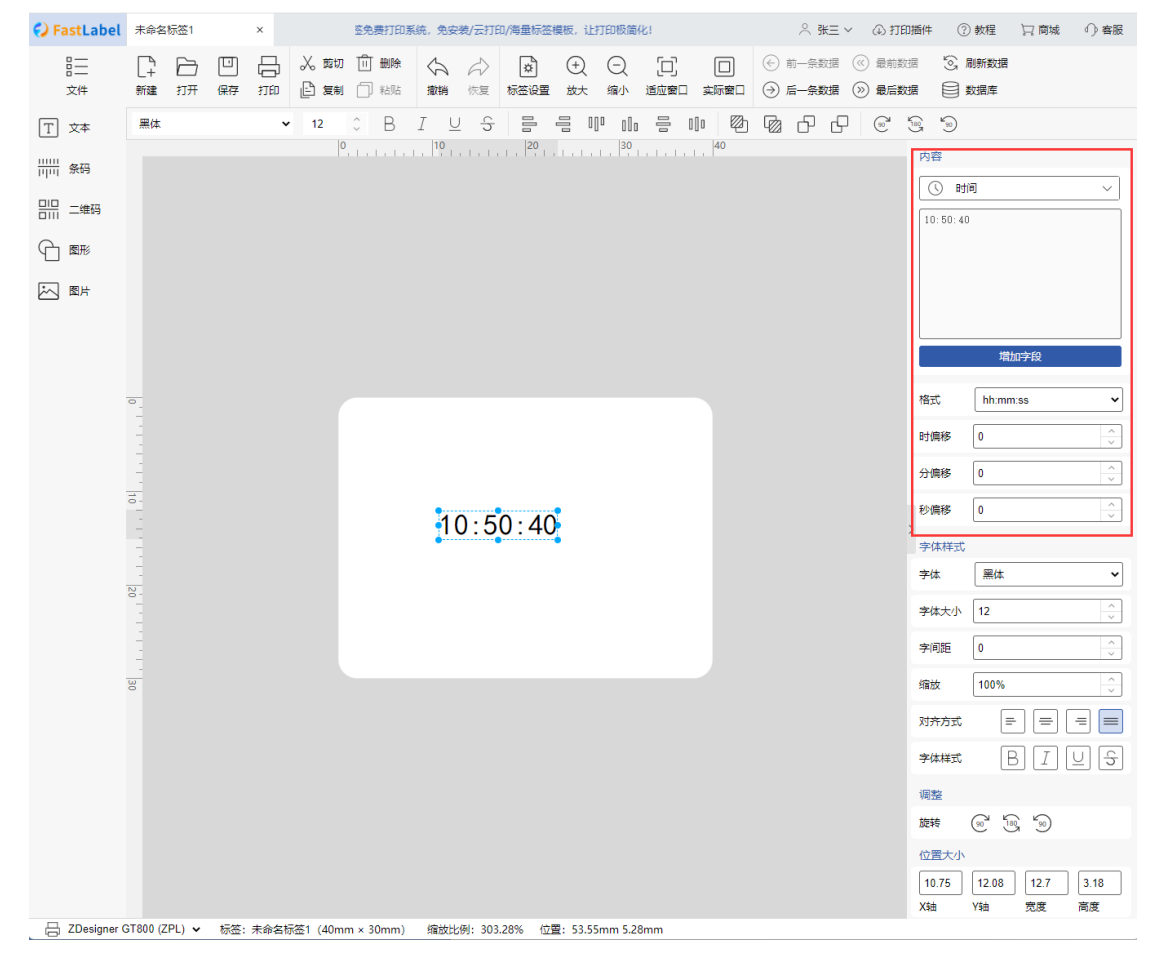

内容增加字段:点击"增加字段"可以在原有的内容后追加内容,各字段的内容可 以单独设置相关属性参数

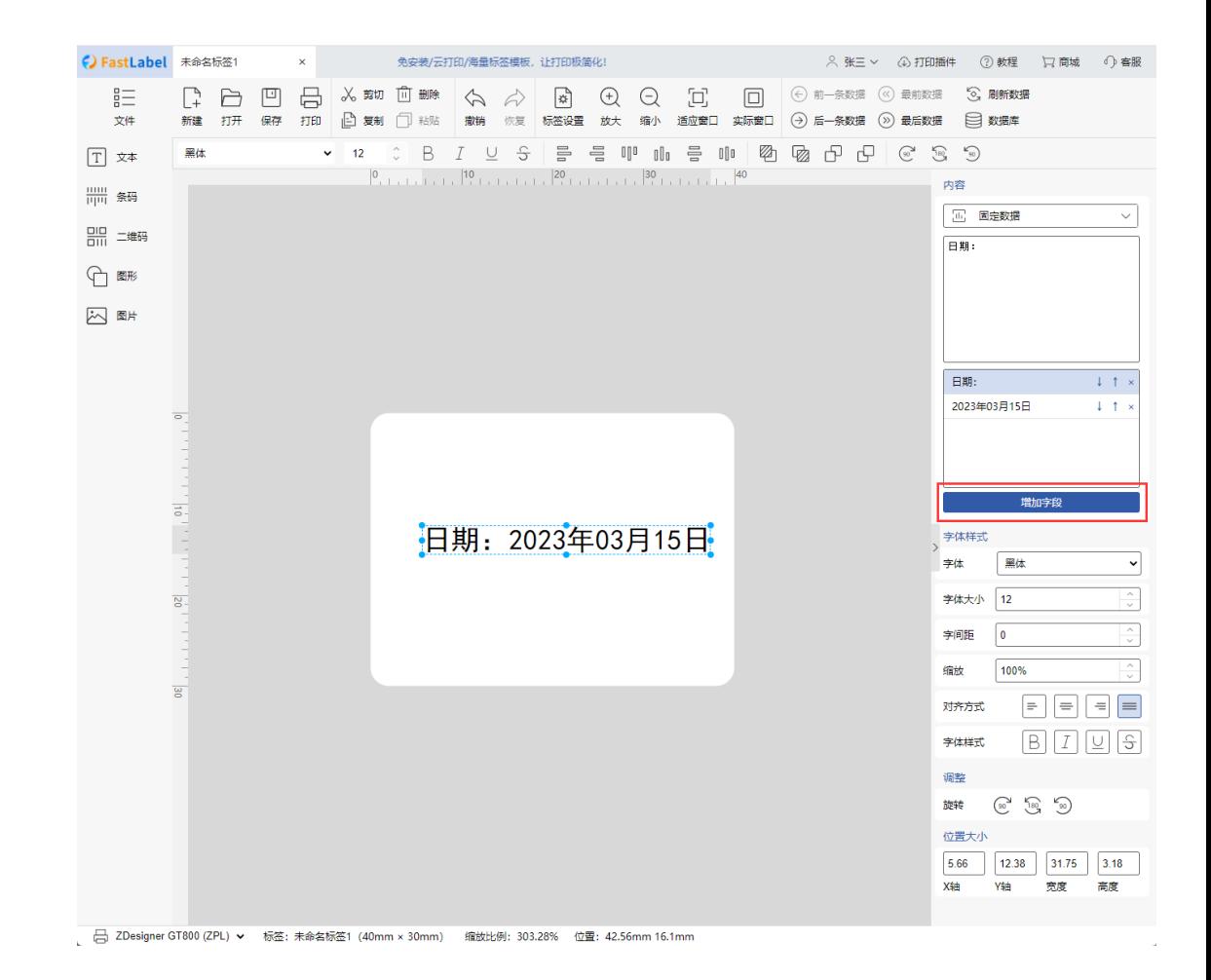

#### <span id="page-19-0"></span>**2.1.9 选择标签元素**

鼠标点击元素即可单选该元素 按住"Ctrl"键, 鼠标点击多个元素, 即可多选元素 按住鼠标左键不放,拖拉鼠标可框选单个或多个元素

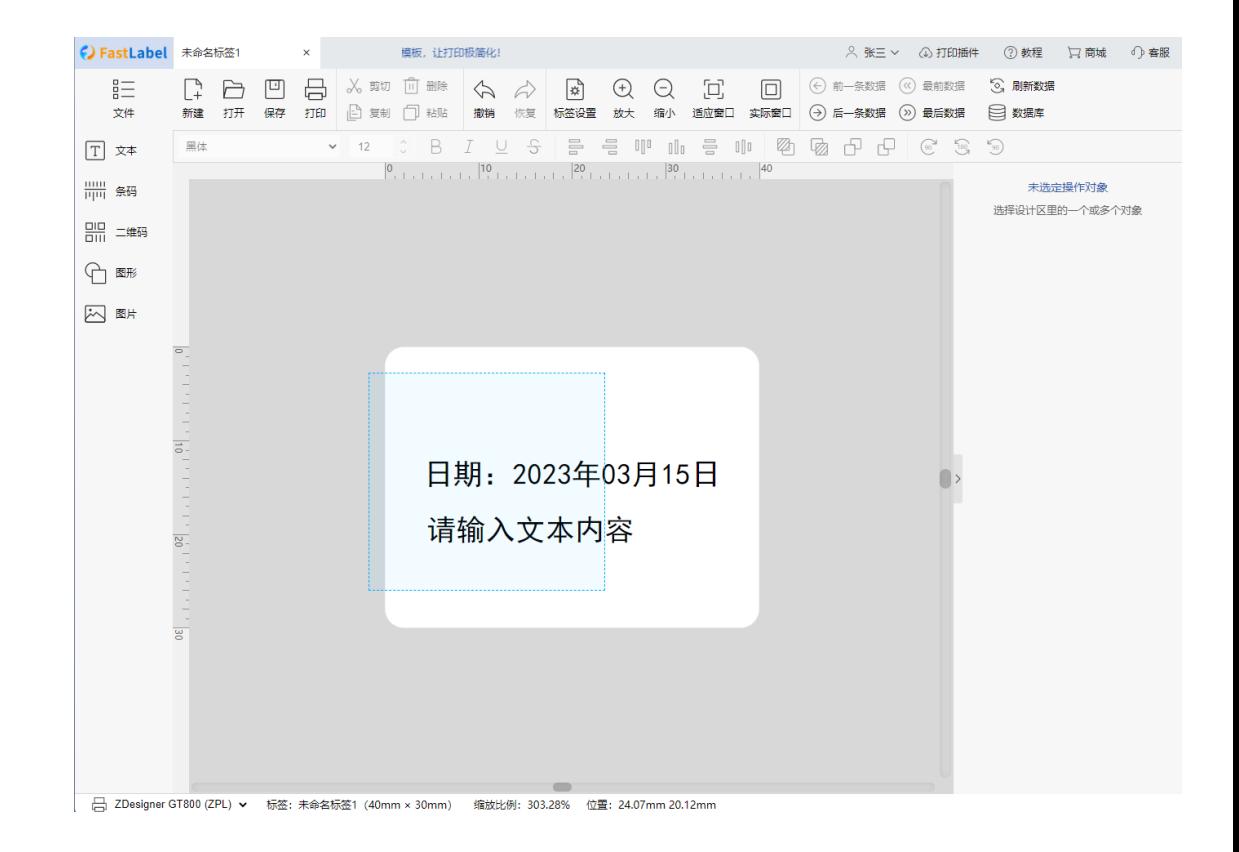

#### <span id="page-20-0"></span>**2.1.10 标签元素位置与尺寸调整**

元素坐标调整:单选需要调整坐标的元素,在该元素出现蓝色控制框后,鼠标 悬停在元素上, 鼠标指针变成" <sup>◆</sup> "时, 即可拖动元素位置

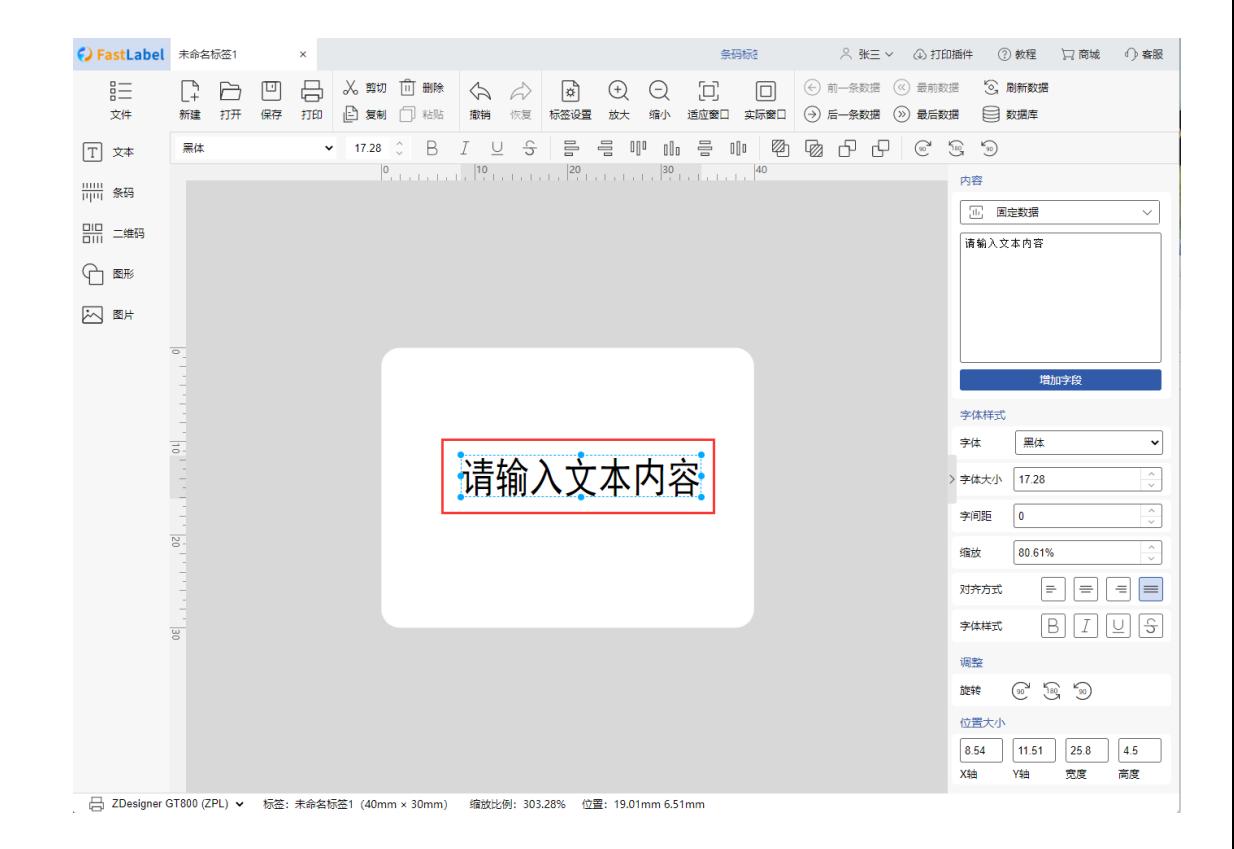

元素尺寸调整:单选需要调整坐标的元素,在该元素出现蓝色控制框有 8 个加 点,鼠标悬停在其中某个控制点上,按住鼠标左键拖动即可调整元素尺寸

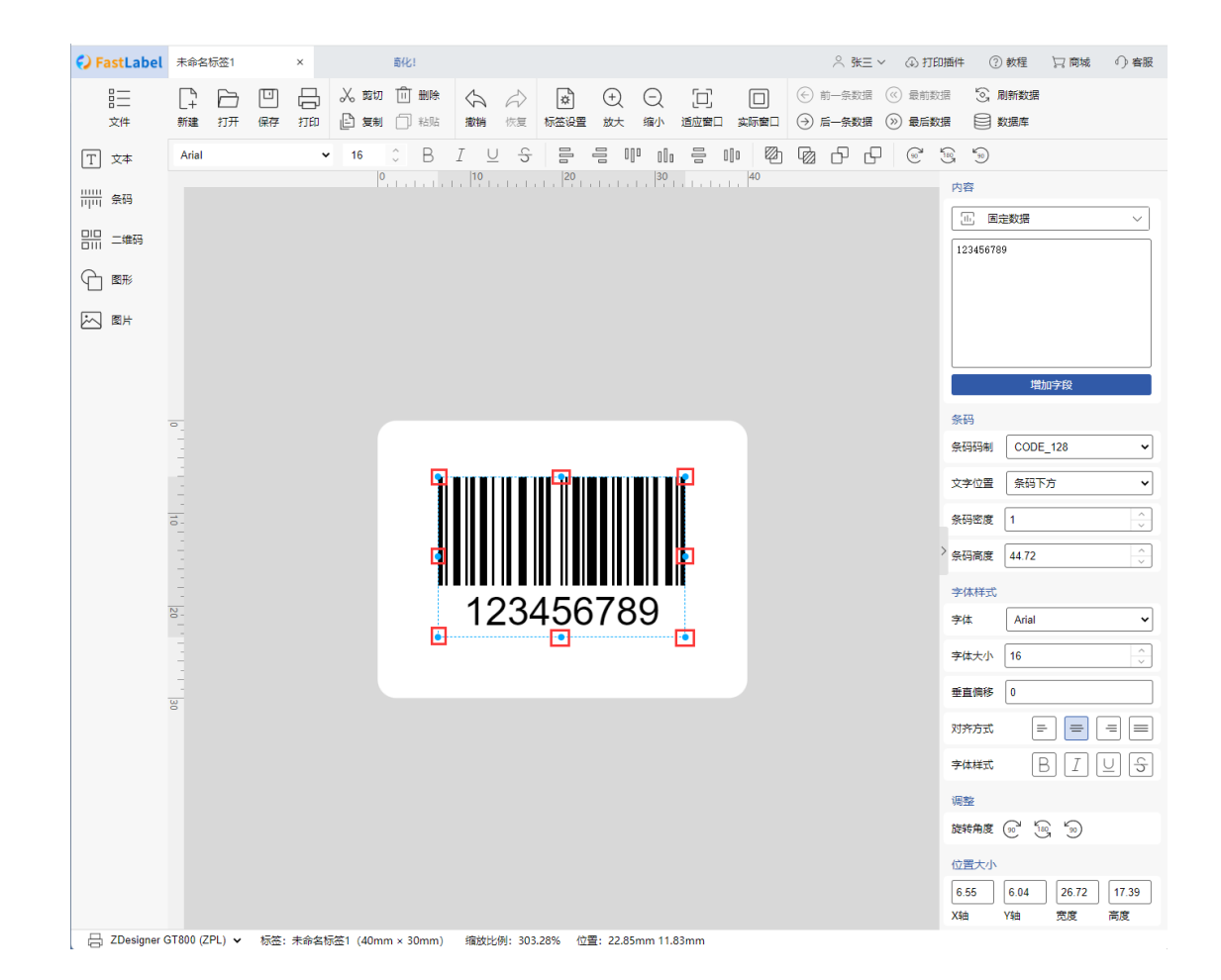

### <span id="page-22-0"></span>**2.1.11 元素对齐方式**

分别为:"左对齐"、"右对齐"、"上对齐"、"下对齐"、"水平对齐"、

"垂直对齐"

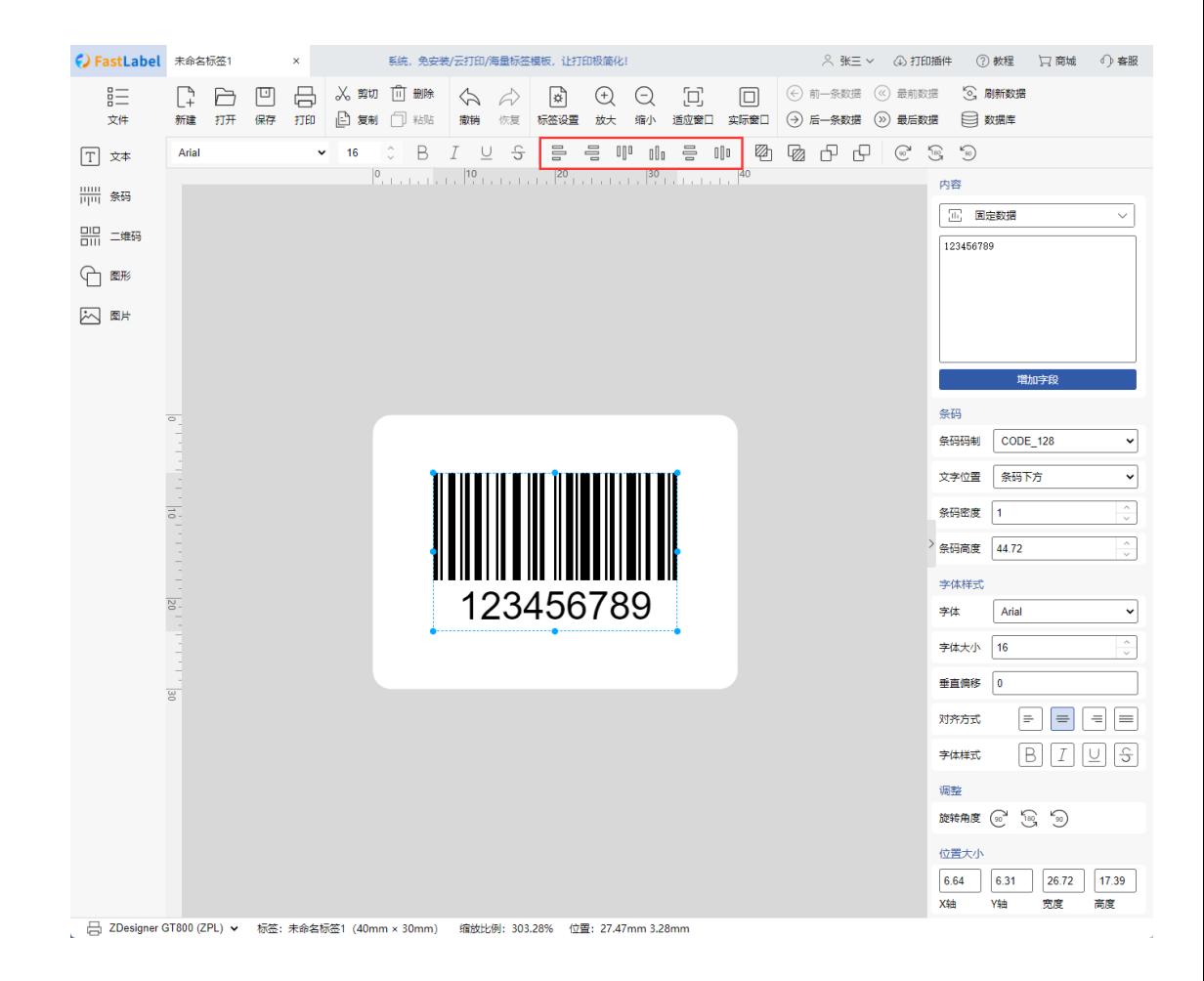

单个元素对齐方式:当选择了单个元素时,点击元素对齐方式,将是元素与标 签四边为准线对齐;如:左对齐

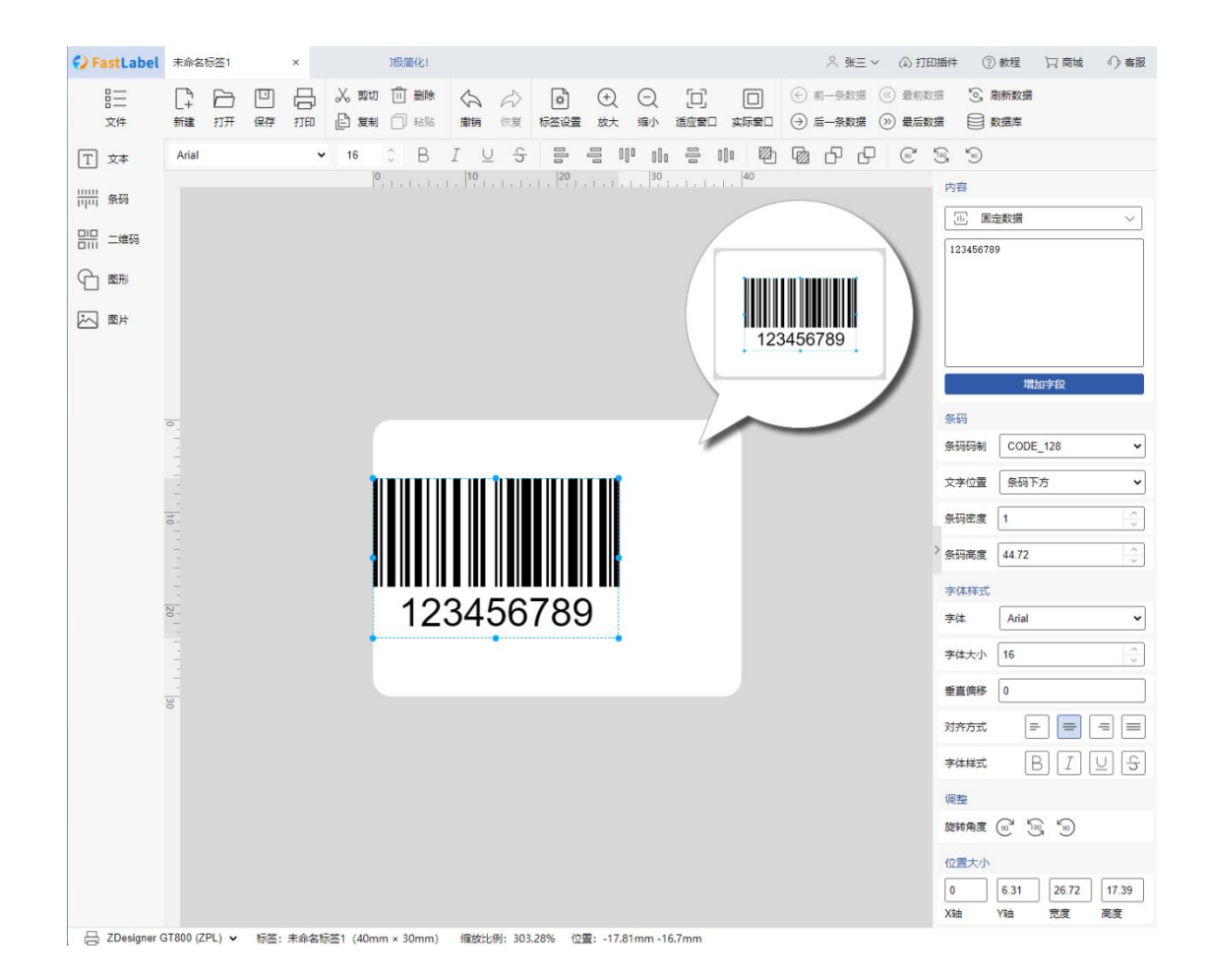

多个元素对齐方式:当选择了多个元素时,点击元素对齐方式,将是选中最靠 边的元素为准线对齐;如:左对齐

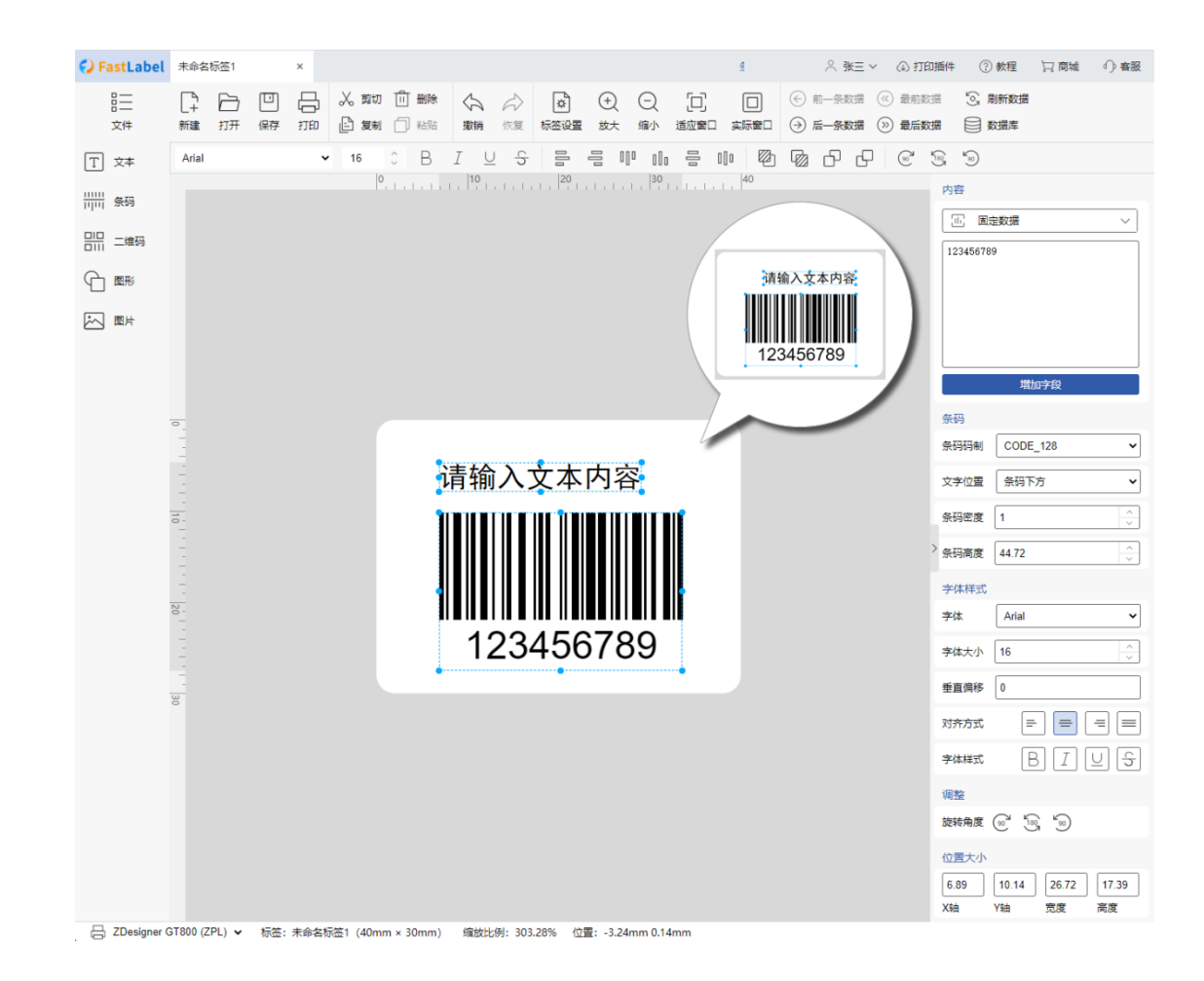

#### <span id="page-25-0"></span>**2.1.12 标签元素层排序调整**

分别为:"移到上一层"、"移到下一层"、"移到最顶层"、"移到最底 层",选择需要调整标签元素,点击需要调整的排序即可

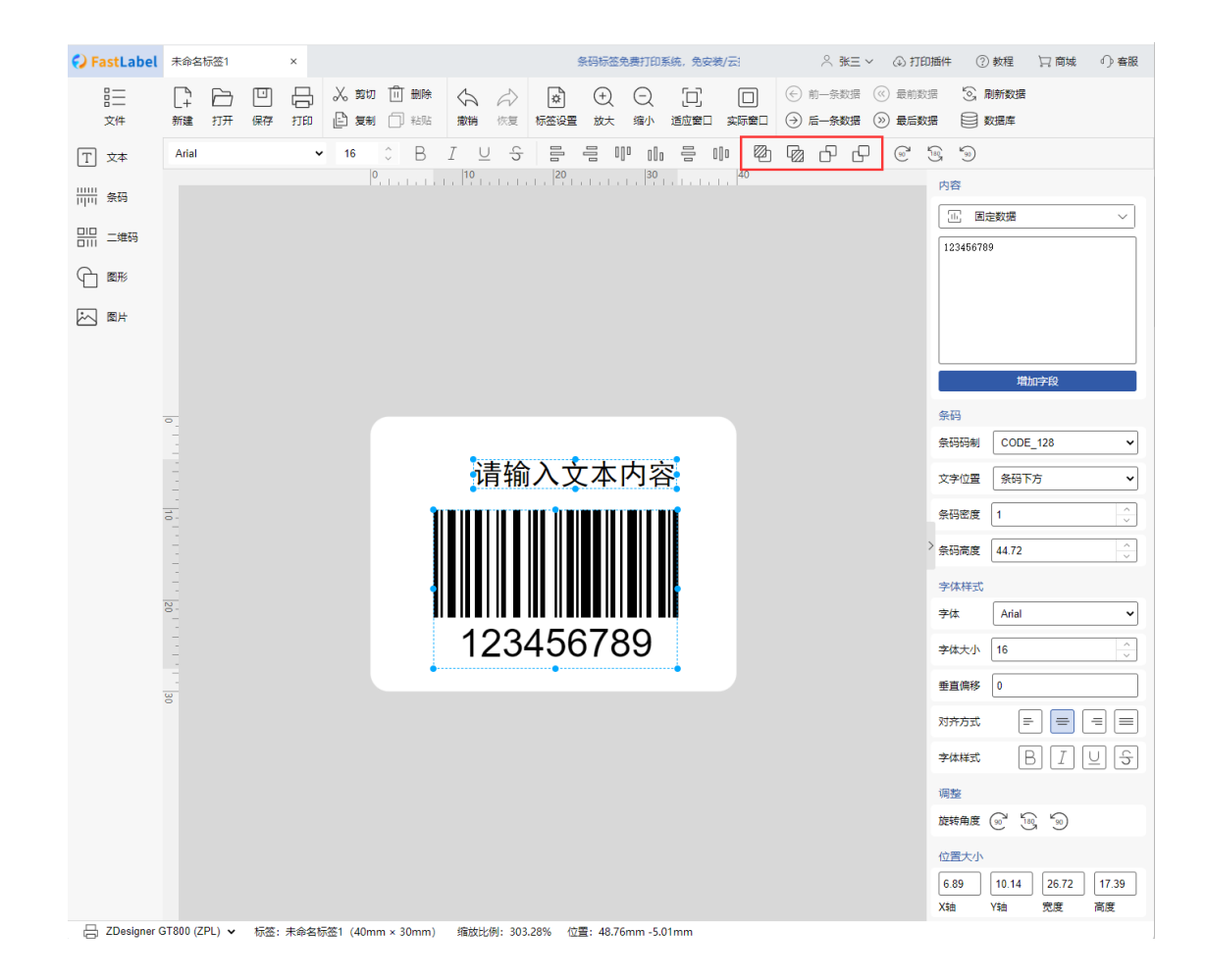

#### <span id="page-26-0"></span>**2.1.13 标签元素旋转**

旋转角度为:"顺时针旋转 90 度"、"顺时针旋转 180 度"、"逆时针 旋转 90 度"

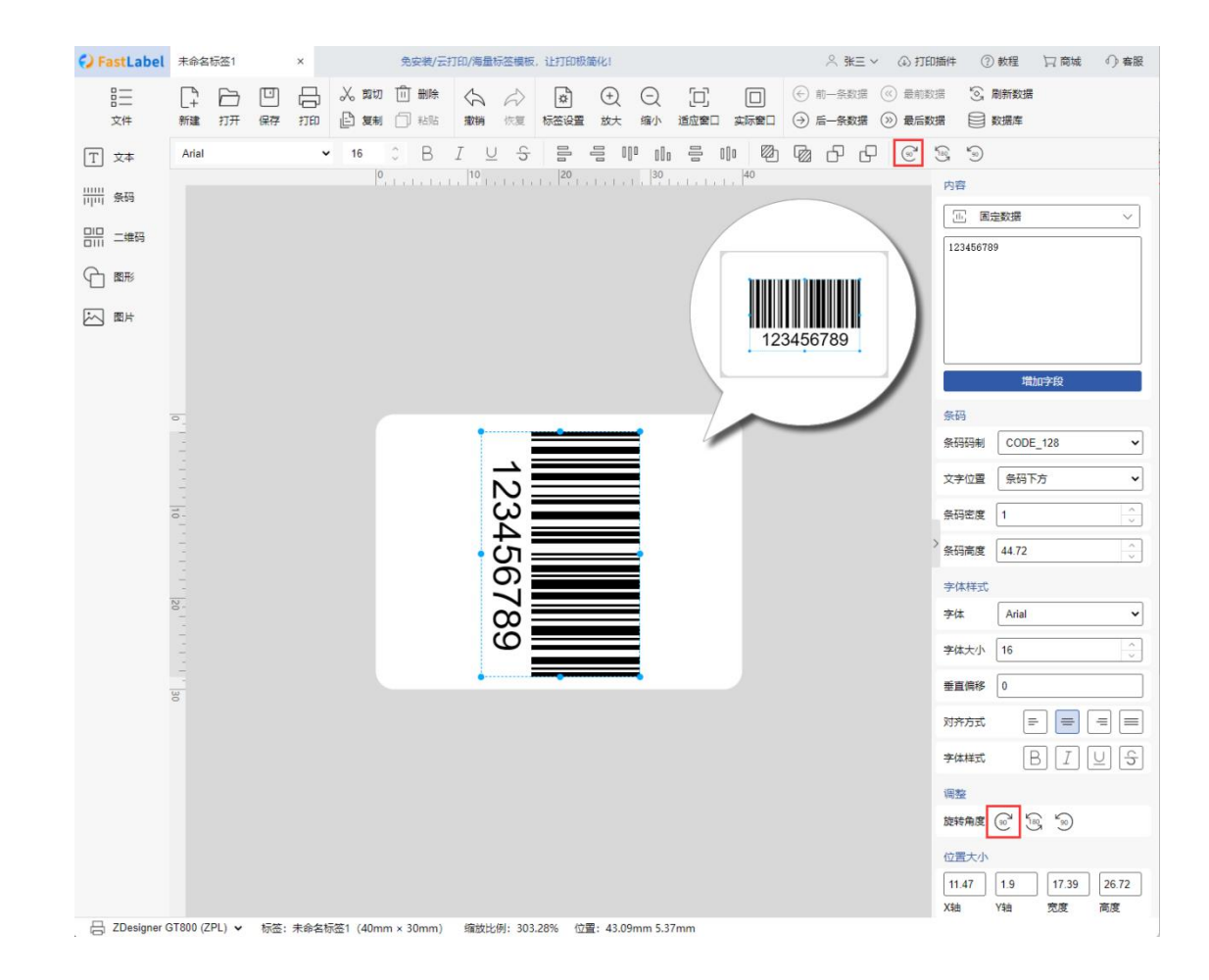

#### <span id="page-27-0"></span>**2.1.14 标签设计区调整**

有:"放大"、"缩小"、"适应窗口"、"实际窗口"

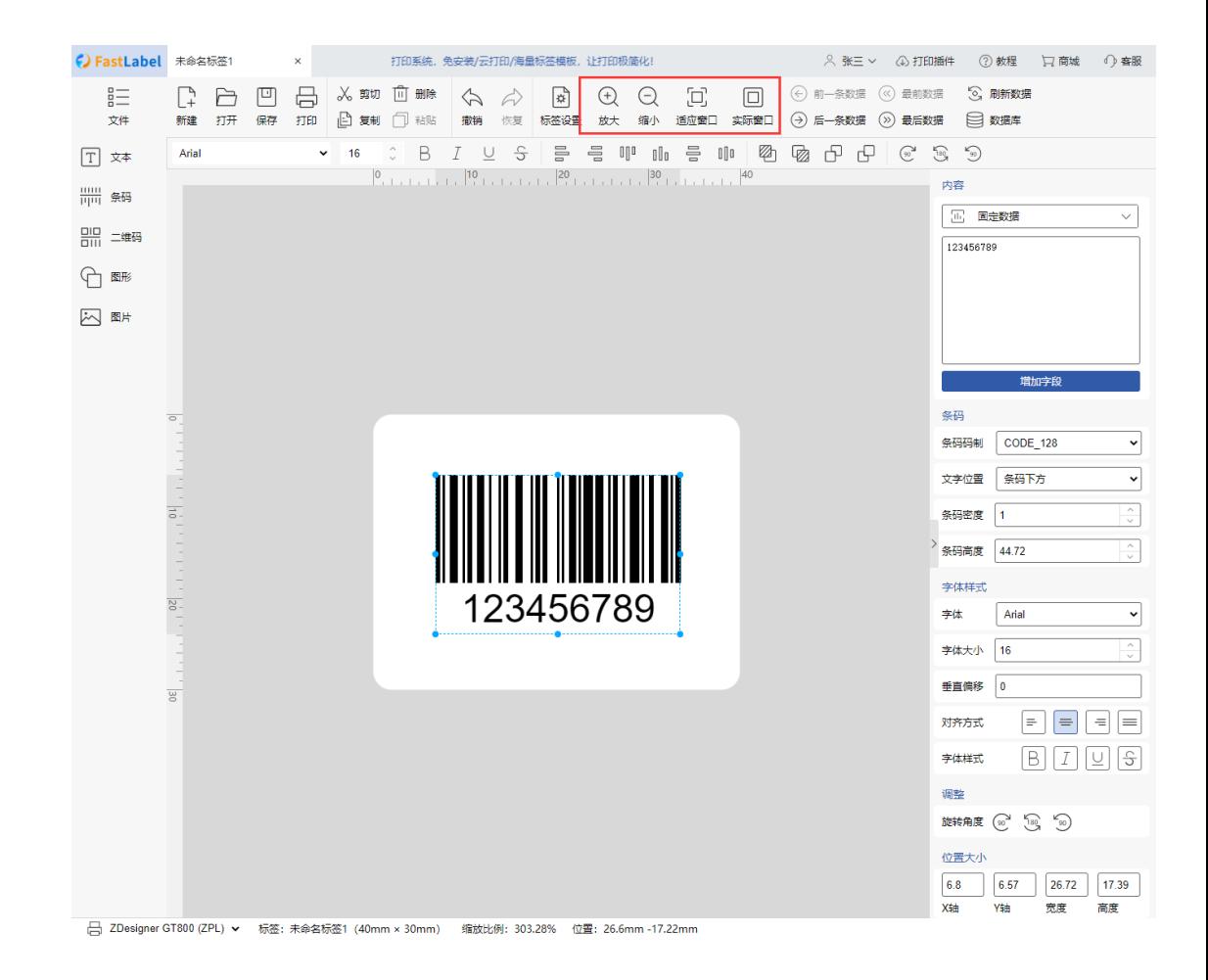

## <span id="page-28-0"></span>**2.1.15 标签预览与打印**

选择打印机并设置"打印范围",点击"打印"按钮,即可完成标签打

印

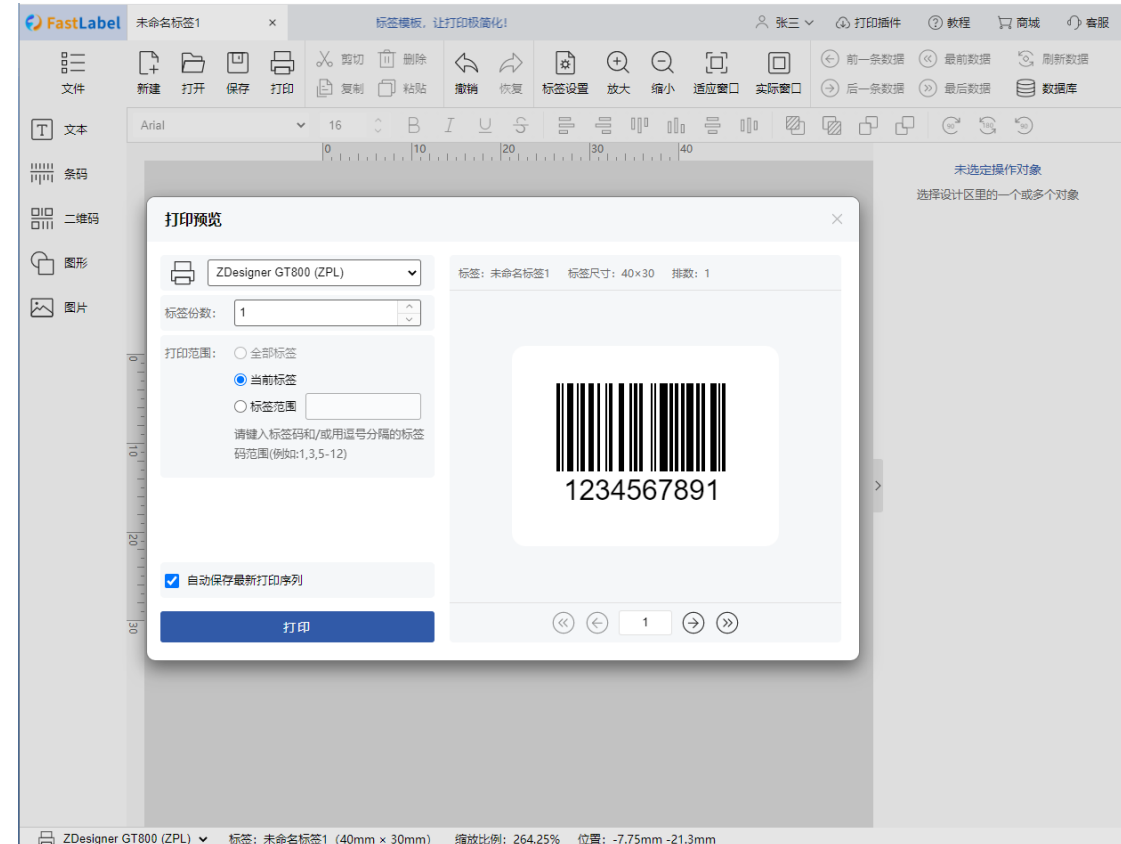

## <span id="page-29-0"></span>**2.1.16 用户登录/注册**

微信扫码授权注册,新用户使用微信扫码授权,并通过输入手机号 后,获取接收手机验证码,填写验证码后即绑定手机号码完成注册;

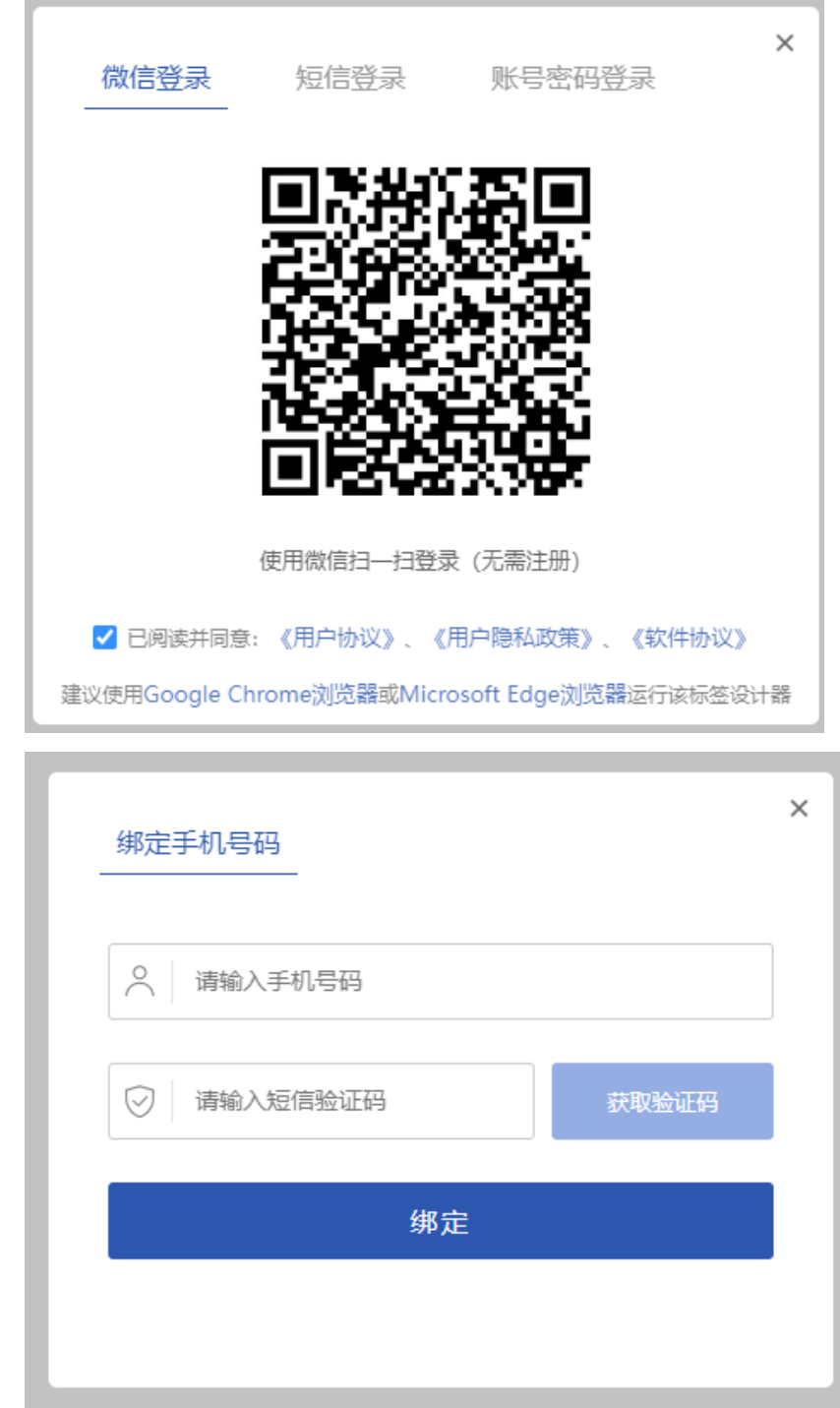

2、 手机短信验证码完成注册(直接登录)

手机短信验证码完成注册(直接登录)

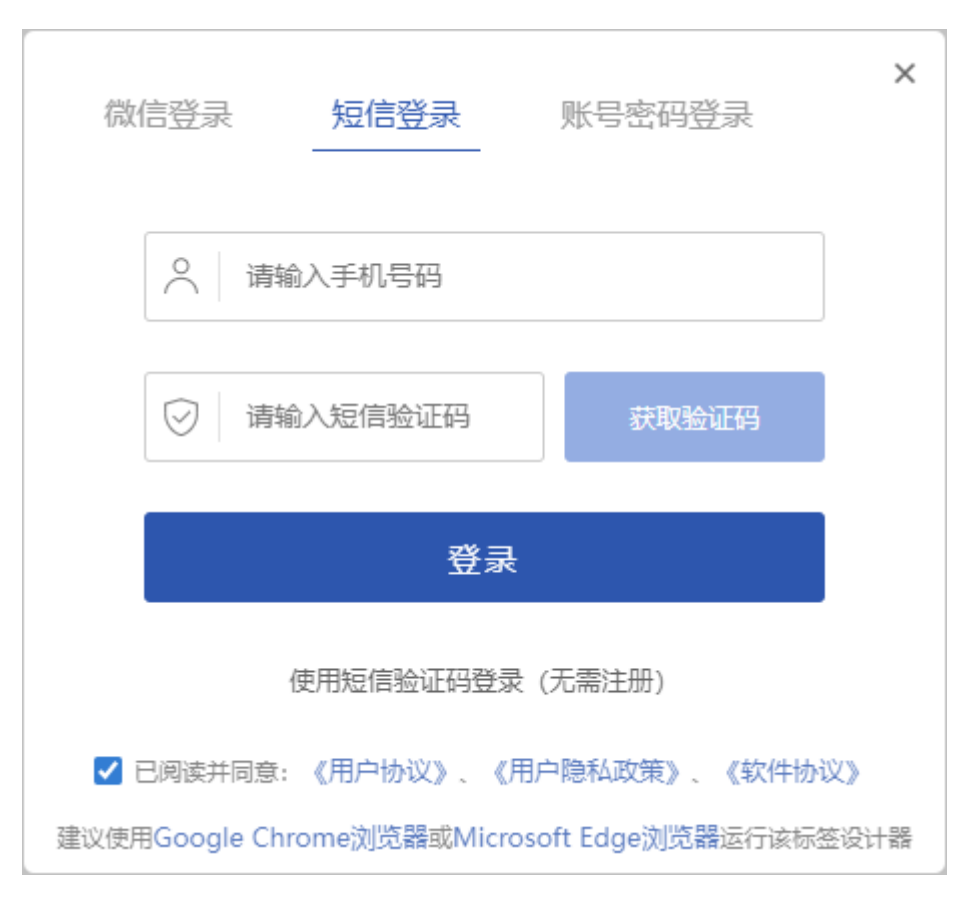

使用手机号码并设置登录密码注册,用户输入手机号、设置登录密 码后,获取接收手机验证码,填写验证码后即完成注册

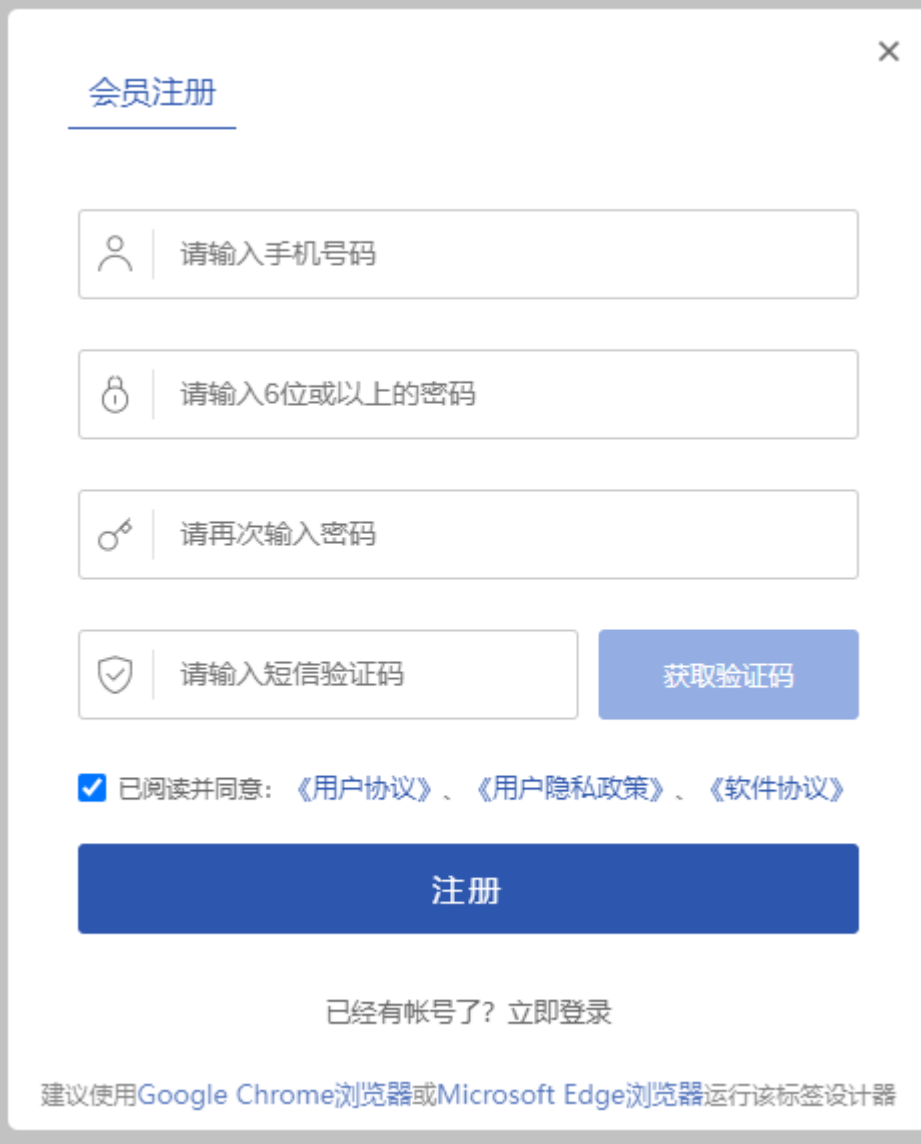

## <span id="page-32-0"></span>**2.1.17 个人中心**

鼠标悬停在用户名上,点击下拉菜单中的"个人中心"打开修改信息 窗口修改相关信息

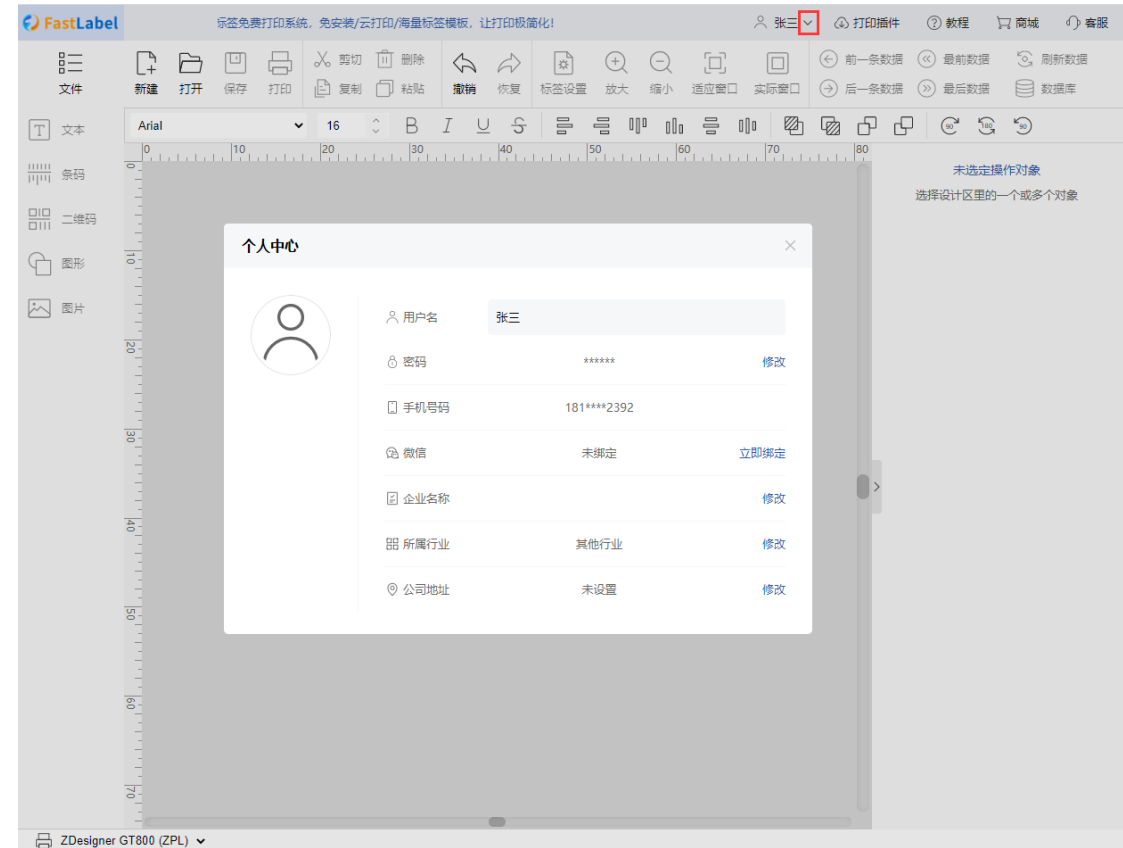

## <span id="page-33-0"></span>**2.1.18 找回密码**

用户忘记了,可在登录页点击忘记密码进行密码重置,输入手机号 后接受验证码即可设置新密码重新登录。

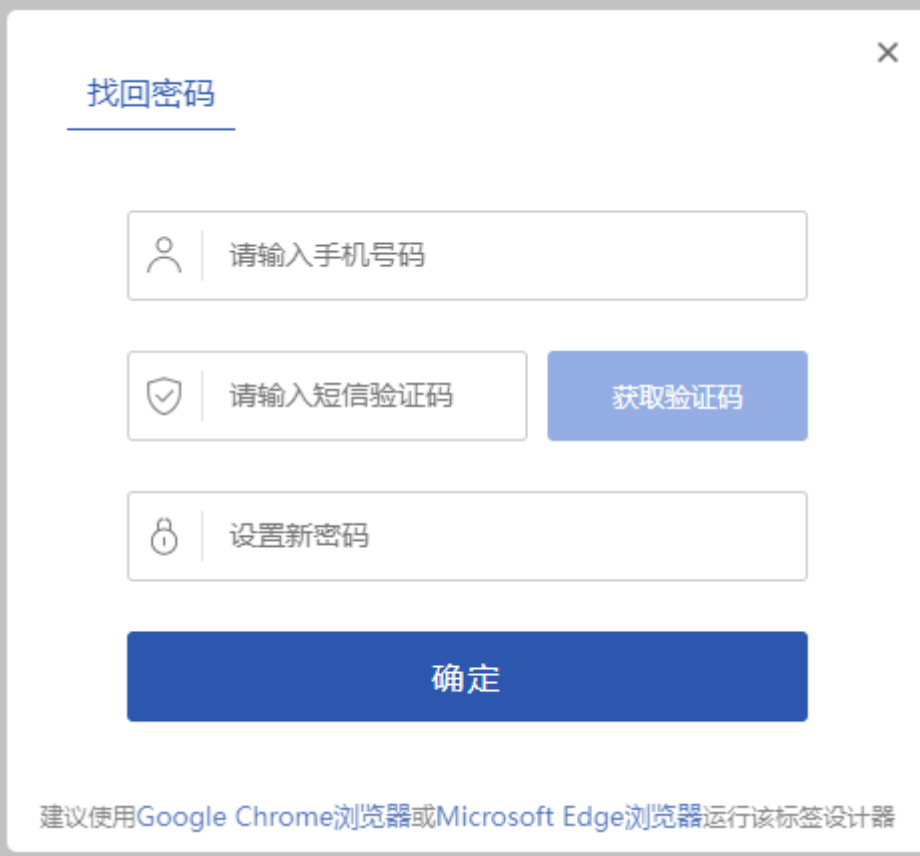

## <span id="page-34-0"></span>**2.2 打印控件**

#### <span id="page-34-1"></span>**2.2.1 下载**

下载地址:<http://download.domaingz.com/FastLabel/FastLabel.msi>

### <span id="page-34-2"></span>**2.2.2 安装**

运行下载完成的安装包,根据安装向导进行程序安装,等待安装程序 安装完成即可。

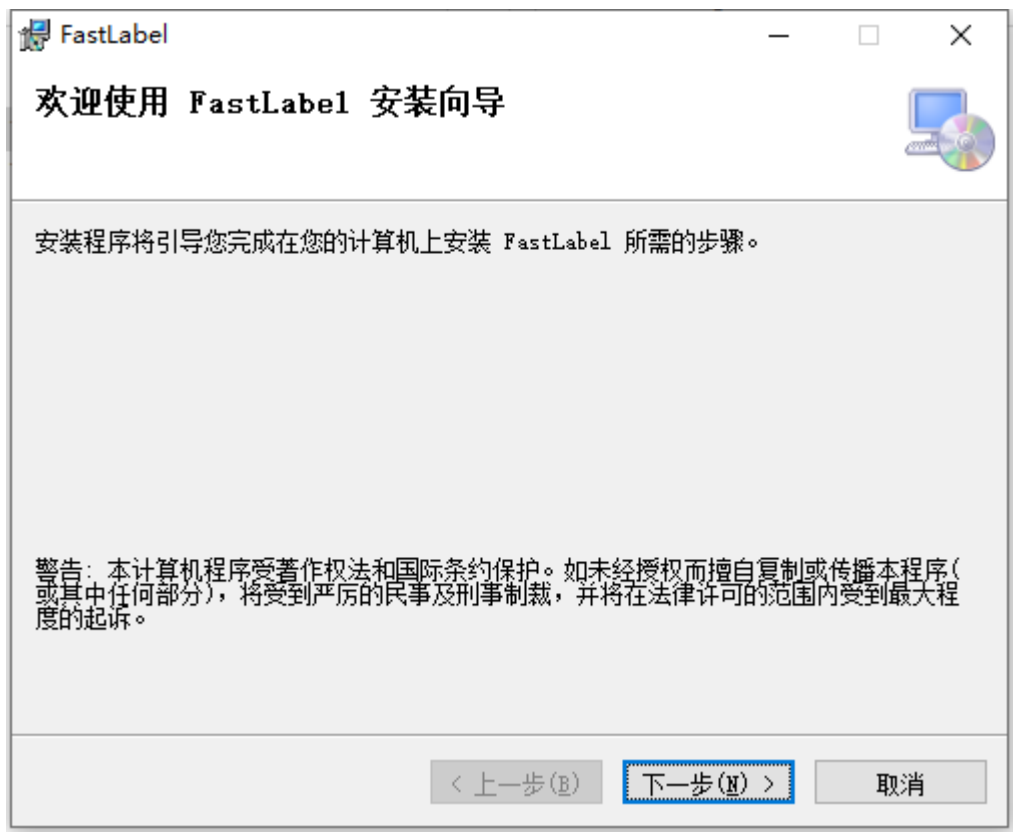

## <span id="page-35-0"></span>**2.3 运行**

首次运行程序后,程序将先检测操作系统的运行环境是否支持程序

的运行。当不支持时,将自动下载并静默安装运行环境。

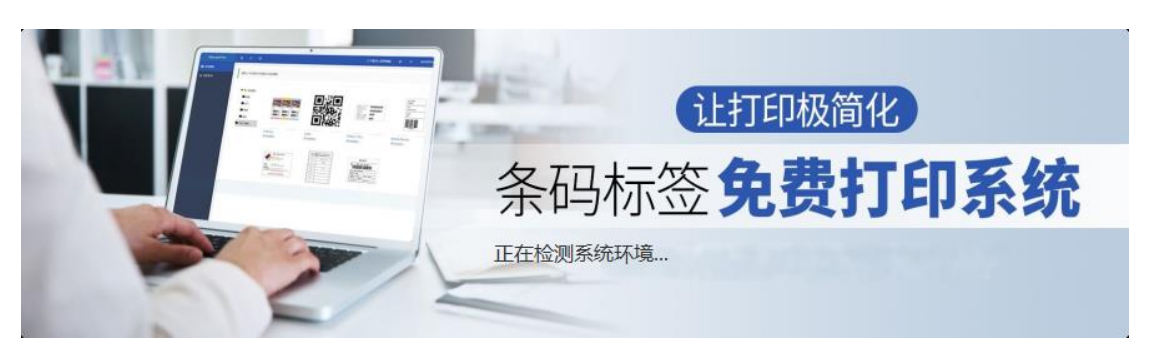

当程序检测操作系统环境正常和程序版本确保无误后,则进入到用

户登录界面。

广州市领域物联网科技有限公司 **36**

#### <span id="page-36-0"></span>**2.3.1 用户登录**

程序现在三种登录方式,一是通过微信扫描的方式登录

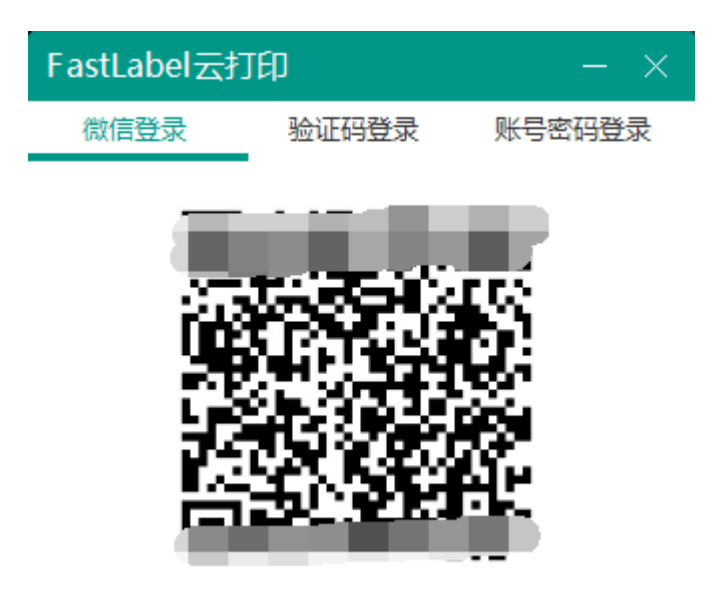

二是通过手机验证码的方式登录

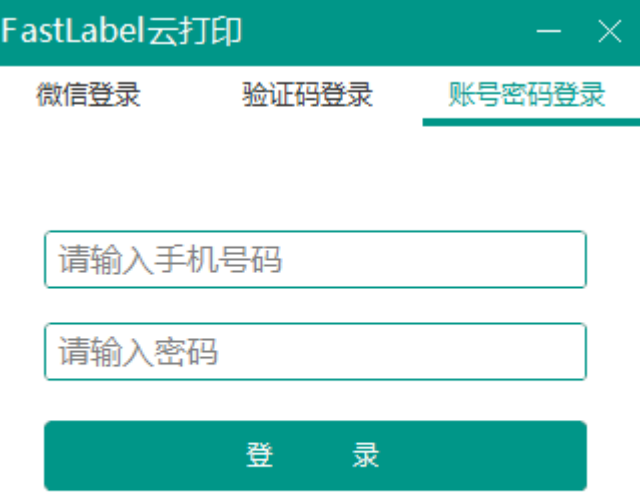

三是通过账号和密码的方式登录。其中第一种和第二种在新用户登 录 时, 将会 自 动 进 行 用 户 注 册, 第 三 种 则 需 要 通 过 网 站 [http://designer.bartender.ink](http://designer.bartender.ink/) 进行用户注册。

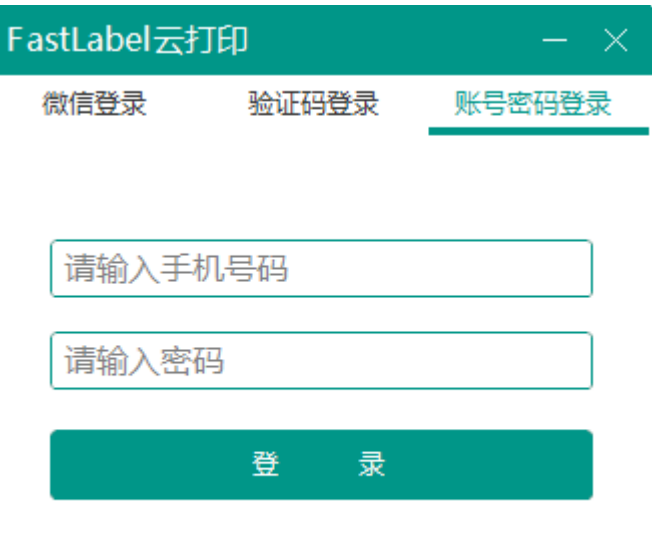

#### <span id="page-37-0"></span>**2.3.2 添加打印机**

进入程序主界面后,第一步要做的是添加打印机,以便后续再标签

设计器中能读取到添加后的打印机信息,从而进行标签打印。

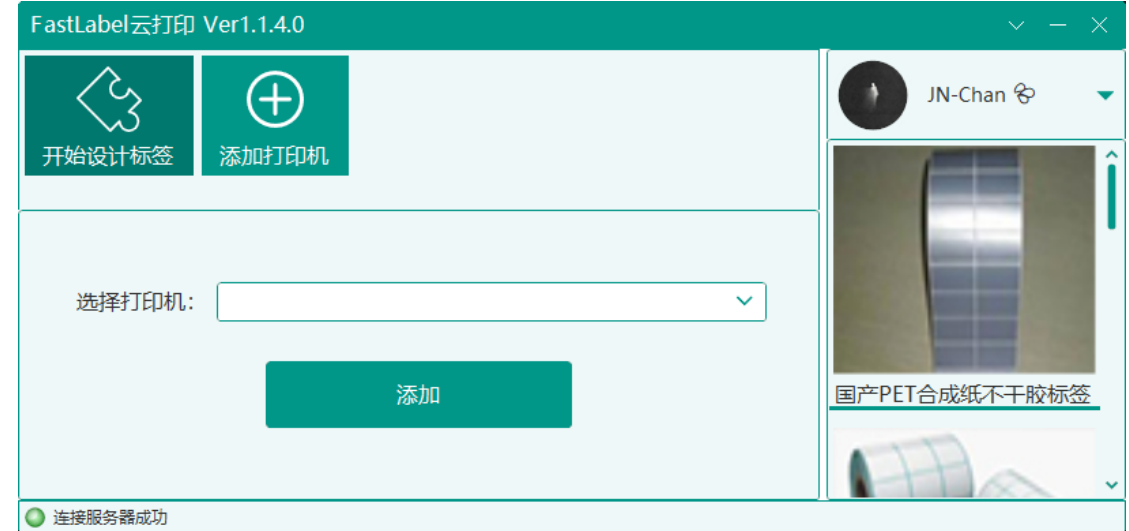

点击【添加打印机】后,在打印机下拉框中选中要添加的打印机,

接着点击【添加】完成打印机添加。

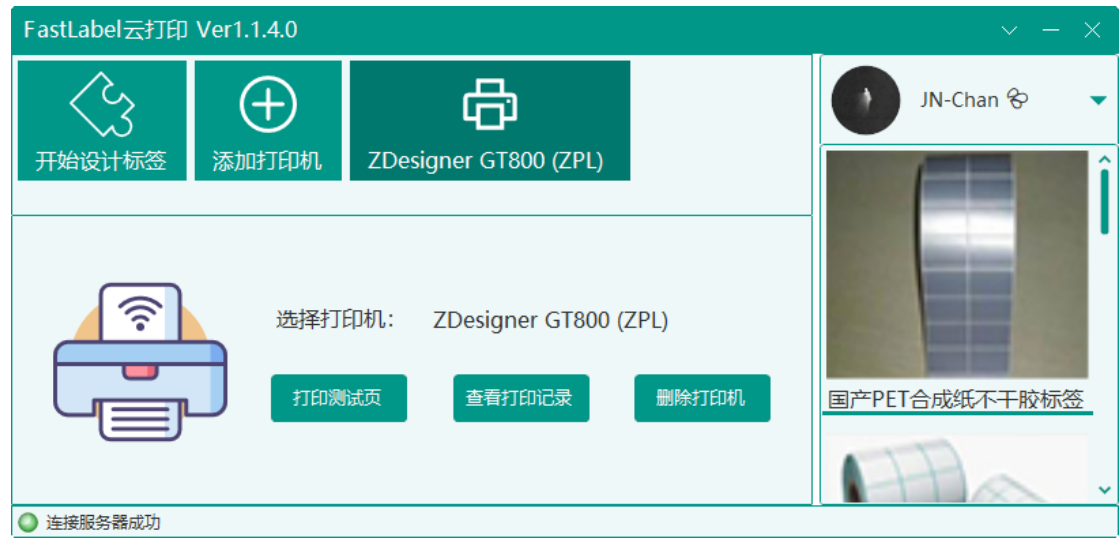

#### <span id="page-38-0"></span>**2.3.3 打印测试页**

用于测试打印机是否能正常使用。如打印机正常,则自动打印一张 标准格式的测试页,否则无法打印。

#### <span id="page-38-1"></span>**2.3.4 查看打印记录**

用于查看通过标签设计器发送到当前打印机的打印任务记录。

#### <span id="page-38-2"></span>**2.3.5 删除打印机**

用于移除当前选中的打印机,使之改打印机在标签设计器中无法选 中使用。

广州市领域物联网科技有限公司 **39**

广州市领域物联网科技有限公司 **40**